# МІНІСТЕРСТВО ОСВІТИ І НАУКИ УКРАЇНИ НАЦІОНАЛЬНИЙ АВІАЦІЙНИЙ УНІВЕРСИТЕТ

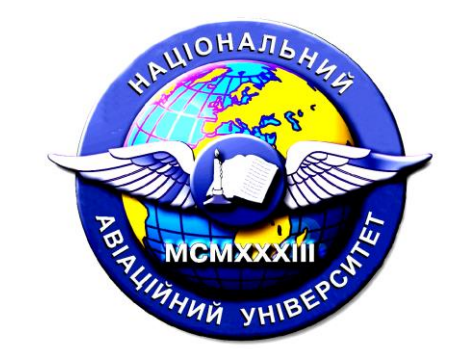

# КЕРІВНИЦТВО КОРИСТУВАЧА автоматизованої системи «Рейтинг НПП» Національного авіаційного університету

Київ, 2023

Розроблено з врахуванням внутрішніх нормативних актів Національного авіаційного університету (далі – НАУ), зокрема Положення Про рейтингове оцінювання діяльності науковопедагогічних працівників та навчальних структурних підрозділів, відділом моніторингу якості вищої освіти та Науково-дослідною лабораторією протидії кіберзагрозам в авіаційній галузі (NAU Cybersecurity R&D Lab) НАУ.

Відповідальні за розробку – начальник відділу моніторингу якості вищої освіти А. Гізун декан ФКНТ, керівник науково-дослідною лабораторією протидії кіберзагрозам в авіаційній галузі С. Гнатюк науковий співробітник науково-дослідною лабораторією протидії кіберзагрозам в авіаційній галузі С. Дорожинський

Дане керівництво охоплює процеси реєстрації та використання АС «Рейтинг НПП» викладачами, адміністративним персоналом кафедр, факультетів, університету для введення та верифікації даних, що використовуються під час рейтингування (оцінювання) НПП університету.

Окремими розділами винесені інструкції для авторизації (реєстрації) користувача у системі рейтингування (оцінювання) науково-педагогічних співробітників «Рейтинг НПП», для роботи викладача у системі рейтингування науково-педагогічних співробітників «Рейтинг НПП» та інструкція для роботи завідуючого кафедрою / декана у системі рейтингування науковопедагогічних співробітників «Рейтинг НПП».

Планується доповнення Керівництва користувача інструкцією для роботи студента у системі рейтингування науково-педагогічних співробітників «Рейтинг НПП»

## **ЗМІСТ**

- 1 Інструкція для авторизації (реєстрації) користувача у системі рейтингування науково-педагогічних співробітників «Рейтинг НПП» 4
- 2 Інструкція для роботи викладача у системі рейтингування науково-педагогічних співробітників «Рейтинг НПП» 8
- 3 Інструкція для роботи завідуючого кафедрою / декана у системі рейтингування науково-педагогічних співробітників «Рейтинг НПП» 25

# **ІНСТРУКЦІЯ ДЛЯ АВТОРИЗАЦІЇ (РЕЄСТРАЦІЇ) КОРИСТУВАЧА У СИСТЕМІ РЕЙТИНГУВАННЯ НАУКОВО-ПЕДАГОГІЧНИХ СПІВРОБІТНИКІВ «РЕЙТИНГ НПП»**

1. Для входу в систему потрібно перейти за посиланням [http://academic](http://academic-rating.nau.edu.ua/)[rating.nau.edu.ua/](http://academic-rating.nau.edu.ua/) .

2. Авторизуватись можна в загальній формі, ввівши логін та пароль та натиснувши кнопку «**Увійти**». При першому вході спочатку слід пройти процедуру *реєстрації*.

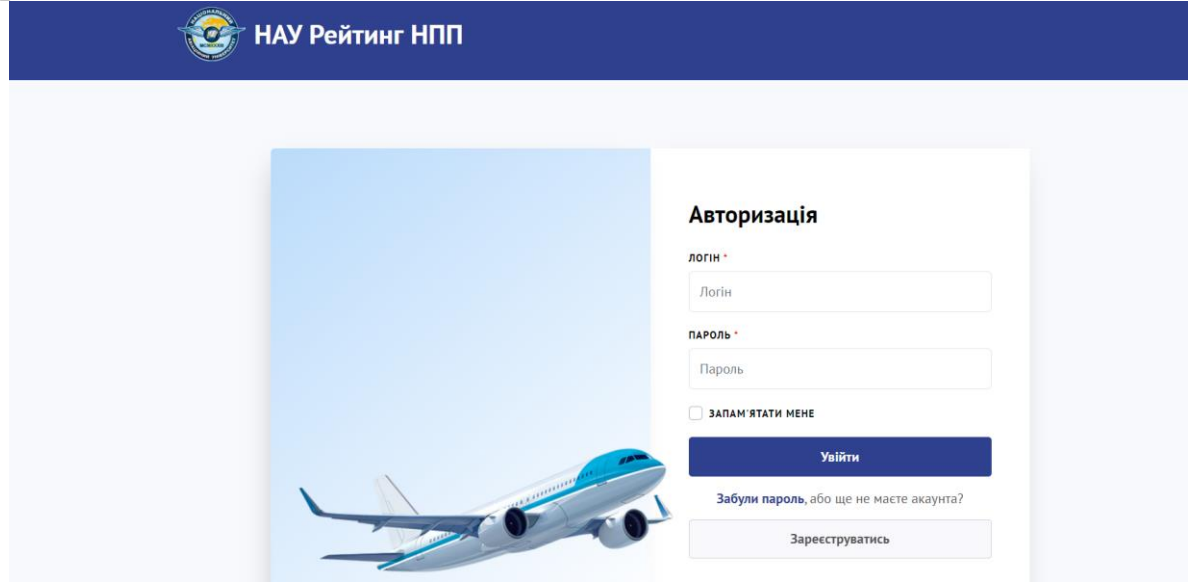

3. Для реєстрації в цій же формі потрібно натиснути кнопку «**Зареєструватись**» та перейти до форми реєстрації.

Найперше слід обрати *категорію користувача*, оскільки дані для кожної категорії дещо відрізняються.

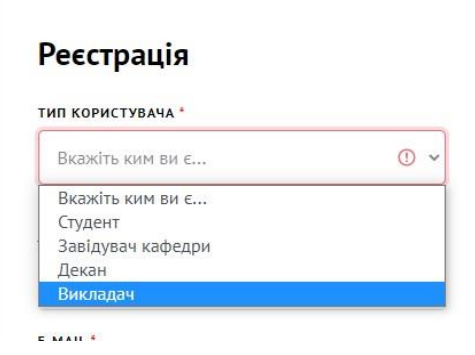

4. У формі потрібно заповнити всі поля та натиснути кнопку підтвердження «**Зареєструватись**».

**Примітка:** для реєстраці слід використовувати корпоративну пошту НАУ. При введенні ПІБ англійською рекомендовано використовувати офіційну транслітерацію.

В полі **стаж роботи на поточній займаній посаді** вказується кількість повних років **саме на поточній посаді (без привязки до кафедри)**, тобто якщо НПП вперше був переведений на посдау доцента в 2017 році по одній з кафедр університету, а зараз (у 2023 році) є доцентом іншої кафедри, то в цьому полі зазначається цифра 6. *Наголошуємо*, що це не загальний науково-педагогічний стаж!

Для введення доствірних даних, особливо *щодо стажу та кількості ставок*, радимо уточнити дану інфомрацію в відділі кадрів, оскільки від даного показника буде залежати Ваше місце в рейтингу. Якщо Ви працюєте за сумісництвом на іншій кафедрі – вказується лише кафедра, де Ви працюєте в штаті, але кількість ставок зазначається з врахуванням сумісництва.

**Важливо!** Викладач несе відповідальність за навмисне введення неправдивих відомостей!

Приклад реєстраційної форми для викладача, завідувача кафедрою та декана.

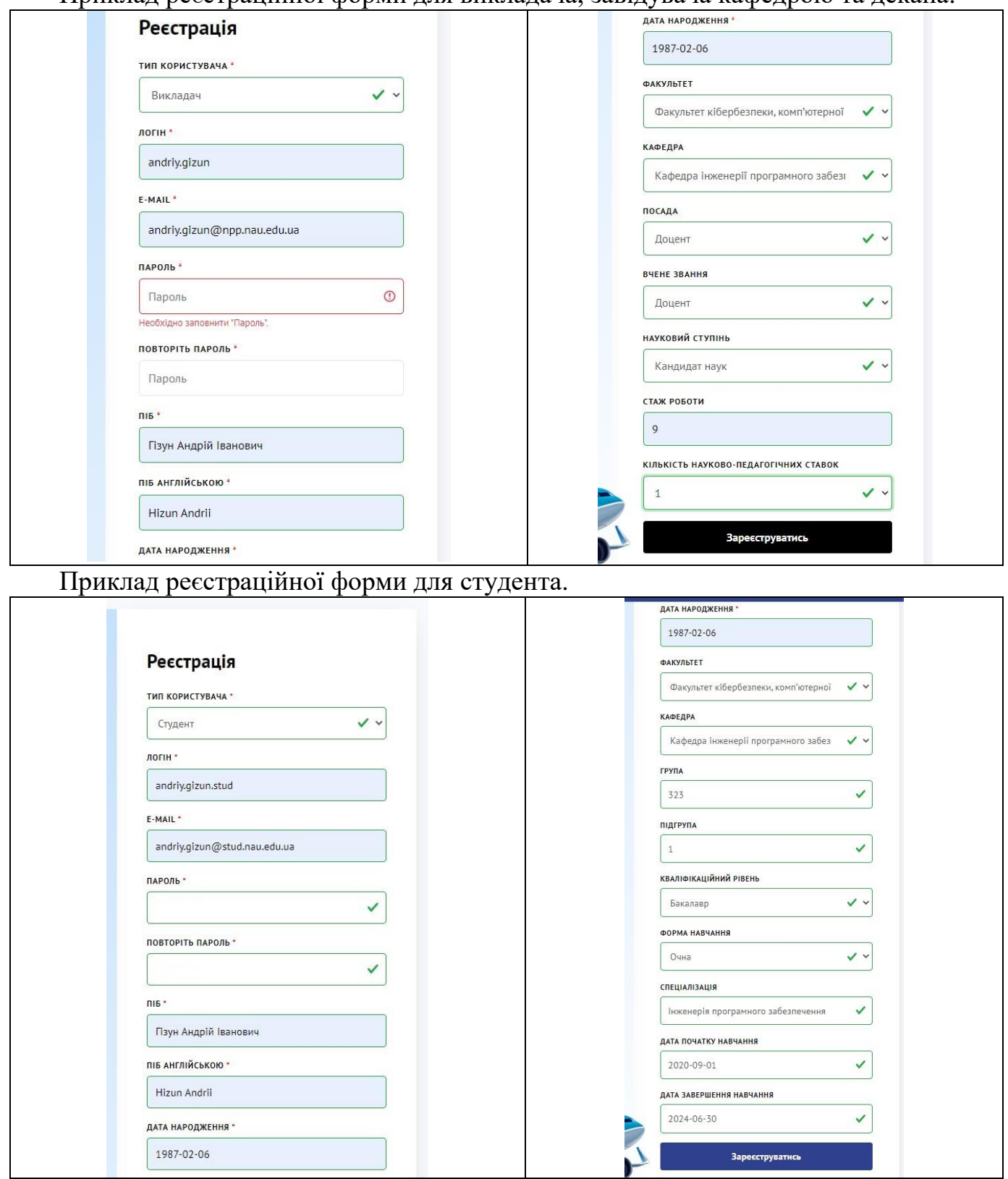

Під *спеціалізацією* мається назва освітньої програми, на якій навчається студент.

Після реєстрації переважну більшість даних, крім стажу для НПП, можна буде відредагувати.

5. Після реєстрації потрібно пройти етап підтвердження особи за допомогою корпоративної пошти. На пошту повинен прийти лист з інструкціями та з посиланням, за яким потрібно перейти для підтвердження особи. Тільки після цього реєстрацію можна вважати завершеною.

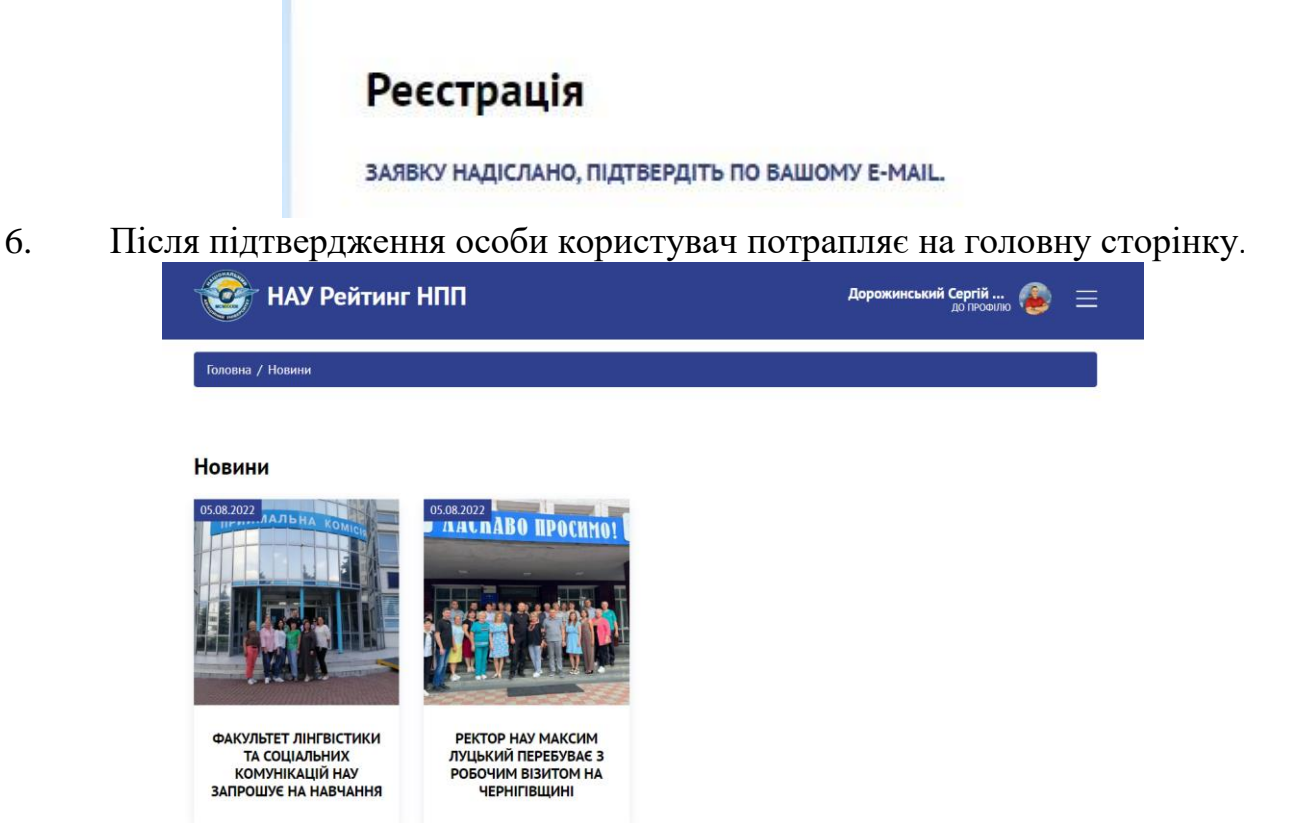

7. Для редагування профілю та додавання інформації потрібно перейти до профілю, натиснувши кнопку «**до профілю**».

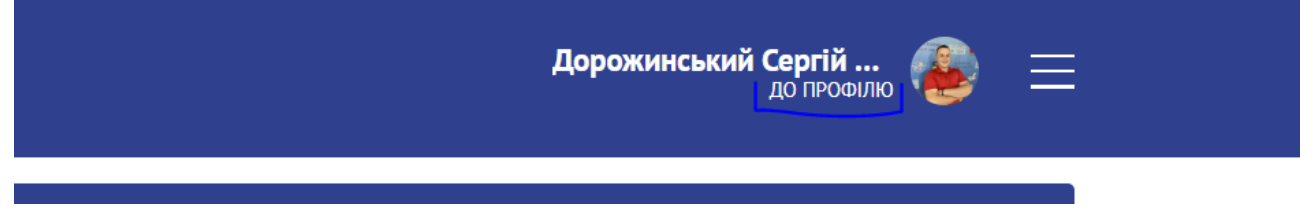

8. У профілі можна додати та змінити фото, а також змінити особисту інформацію.

## Мій профіль (Викладач)

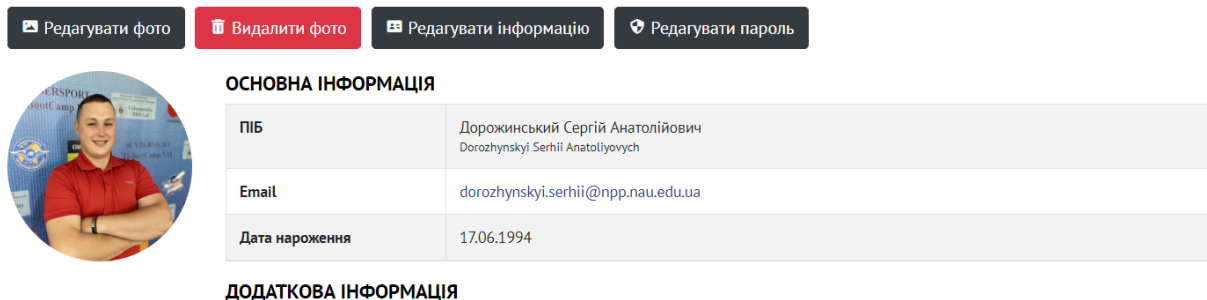

9. На даному етапі в розділі Редагувати інформацію необхідно ввести посилання на Ваші профілі в МНБД Scopus та WoS за наявності таких профілів у викладача.

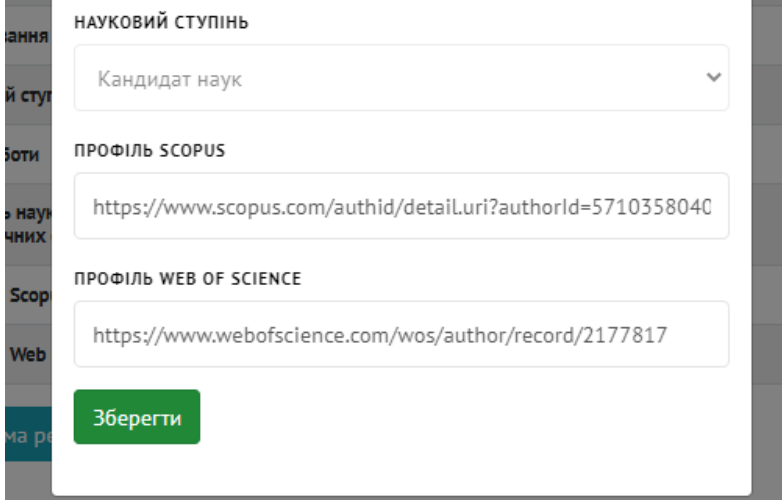

10. Після внесення змін до форм редагування інформації та редагування паролю, потрібно зберегти зміни, натиснувши кнопку «**Зберегти**».

11. Тепер НПП можуть працювати у системі і вносити дані про свої досягнення та результати праці.

12. НПП можуть вносити інформацію про себе та свою діяльність до *10 червня поточного навчального року*.

13. Завідувач кафедри та декан також заносять результати своєї роботи до системи та *перевіряють правильність, коректність та достовірність* даних, введених своїми підлеглими.

14. *Після заповнення власної інформації та перевірки інформації* підлеглих завідувач кафедри *повідомляє* про це декана, а декан головного адміністратора системи «Рейтинг НПП» - начальника відділу моніторингу якості вищої освіти.

15. Після цього доступ до системи всіх користувачів, крім адміністраторів, блокується до моменту формування *загального рейтингового списку* та його оприлюднення.

## **ІНСТРУКЦІЯ ДЛЯ РОБОТИ ВИКЛАДАЧА У СИСТЕМІ РЕЙТИНГУВАННЯ НАУКОВО-ПЕДАГОГІЧНИХ СПІВРОБІТНИКІВ «РЕЙТИНГ НПП»**

1. Всі дані для здійснення рейтингуввання НПП вносяться особисто та перевіряються завідувачем кафедри (деканом для завідучих кафедрою).

2. Для формування рейтиенгу НПП заносяться лише *результати його роботи в поточному навчальному році*, єдиним виключенням є Сертифікат володіння іноземною мовою, який можна занести до системи при першій участі НПП в рейтингуванні незалежно від року його отримання.

3. Статті, що індексуються в МНБД Scopus та WoS, вносяться лише після їх індексації в базі даних та *датою публікації вважається дата індексації*.

4. Введення інформації для рейтингування НПП за результатами його роботи здійснюється через особистий профіль в розділі **Профіль-Форма рейтингування**.

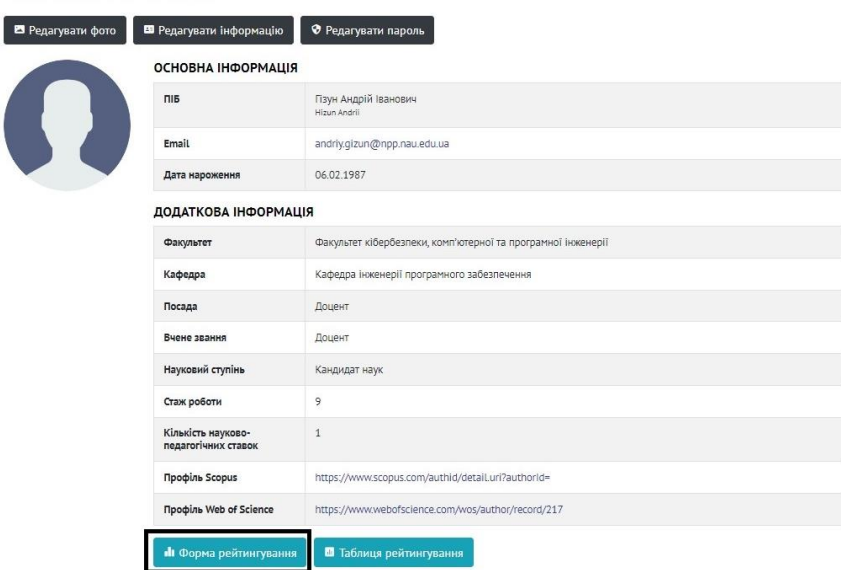

5. Показники для рейтингування НПП описані в Положенні "Про рейтингове оцінювання діяльності науково-педагогічного працівника та навчально-наукового структурного підрозділу національного авіаційного університету". Всі показники розбиті на *6 категорій*, яку слід обрати для введення конкретного результату. Більшість показників вносяться окремо, але деякі результати можна вносити списком (групами) з описом в примітках, (наприклад, якщо у Вас протягом року вийшло 3 статті кожну з них потрібно внести окремо, але 4 патенти можна внести одним записом встановивши ««Множник» та описавши вихідні дані кожного патенту в примітках).

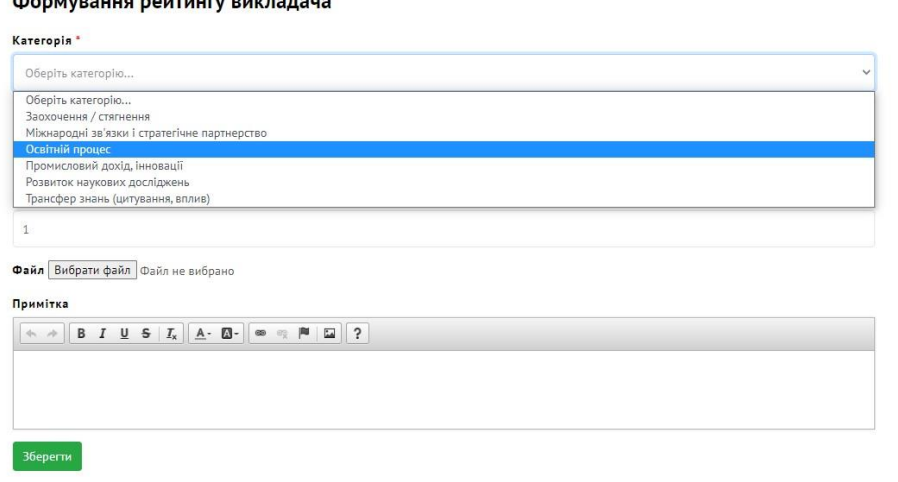

6. В кожній категорії міститься низка *критеріїв* формування рейтингу, які викладач має обрати для внесення відповідної інформації по кожному результату. Якщо під час запису була *допущена помилка*, то запис *слід видалити* через меню **Таблиця рейтингування**, редагувати його неможливо.

Формування рейтингу викладача

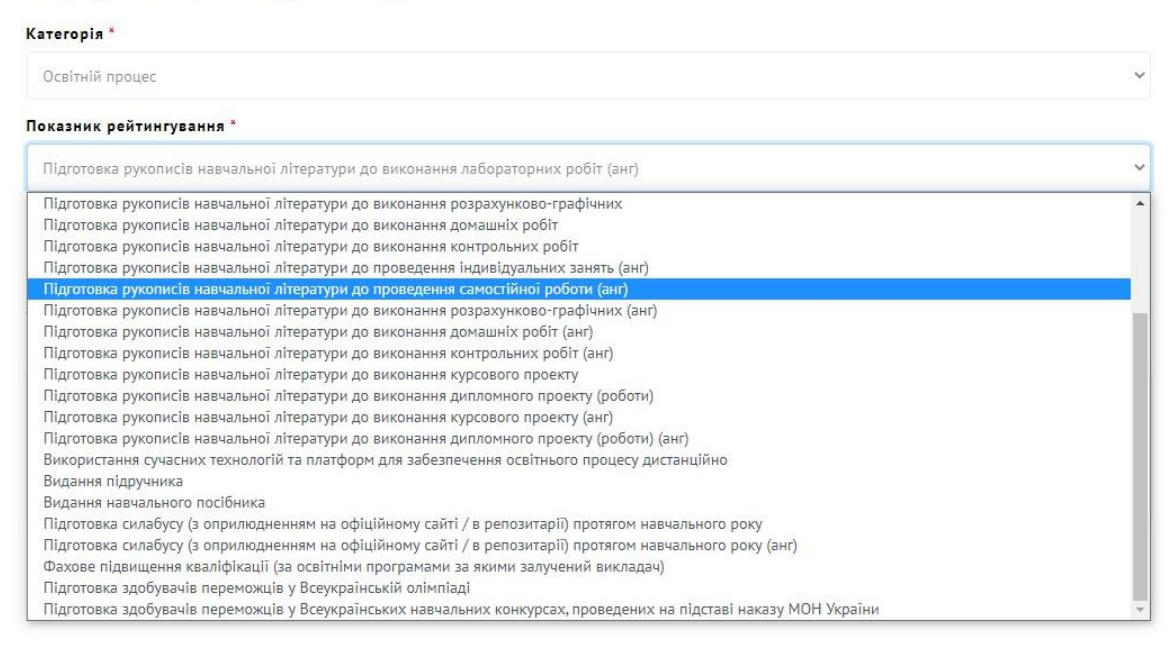

При введені конкретного результату **всі поля** в вікні формування рейтингу **мають бути заповнені**. Для підтвердження результату необхідно надавати *докази* у вигляді офіційних документів, які завантажуються через кнопку «**Файл (вибрати файл)**» або надаються *посилання на ресурс* в мережі Інтернет (в такому разі файл не завантажується). При відсутності доказів чи опису власне результату (наявність незаповнених полів) – результат видаляється перед обрахунком рейтингу адміністратором.

При введені кожного критерію після **заповнення ВСІХ полів** та **завантаження ДОКАЗІВ** для збереження результату **ОБОВ'ЯЗКОВО** слід натиснути кнопку «**Зберегти**».

> Kareropia<sup>\*</sup> Розвиток наукових досліджень Показник рейтингування\* Підготовка здобувачів переможців у Всеукраїнському конкурсі наукових робіт Множник<sup>4</sup> Файл Вибрати файл Скан диплому.doc Примітка ...<br>1.1. (125 Кібербезпека) .<br>Соваленко А.В. (121 Програмна інженерія) ормаційна сторінка конкурсу: www.ghu.u

7. Далі розглянемо введення інформації щодо кожного виду можливих отриманих викладачем результатів.

Формування рейтингу викладача

## **Категорія ЗАОХОЧЕННЯ / СТЯГНЕННЯ**

До даної категорії НПП заносять **відзнаки** МОН, НАН України, галузевих академій України, українського або іноземного ЗВО та **Стягнення (догани)**, оголошені наказом ректора по університету, отримані ними у поточному навчальному році.

Кожен *конкретний вид роботи* в межах категорії *вводиться окремо* (тобто для введення даних, наприклад, про відзнаки українського і іноземного ЗВО вводяться окремо).

У полі «Множник» зазначається кількість відповідних відзнак чи стягнень одного типу. У полі «Примітка» зазначається тип відзнаки (стягнення), орган що видав, дата видачі. У полі «Файл» НПП завантажують скан-копію / фото / електронний документ, що є доказами зазначених відзнак (стягнень). Усі поля є ОБОВЯЗКОВИМИ для заповнення.

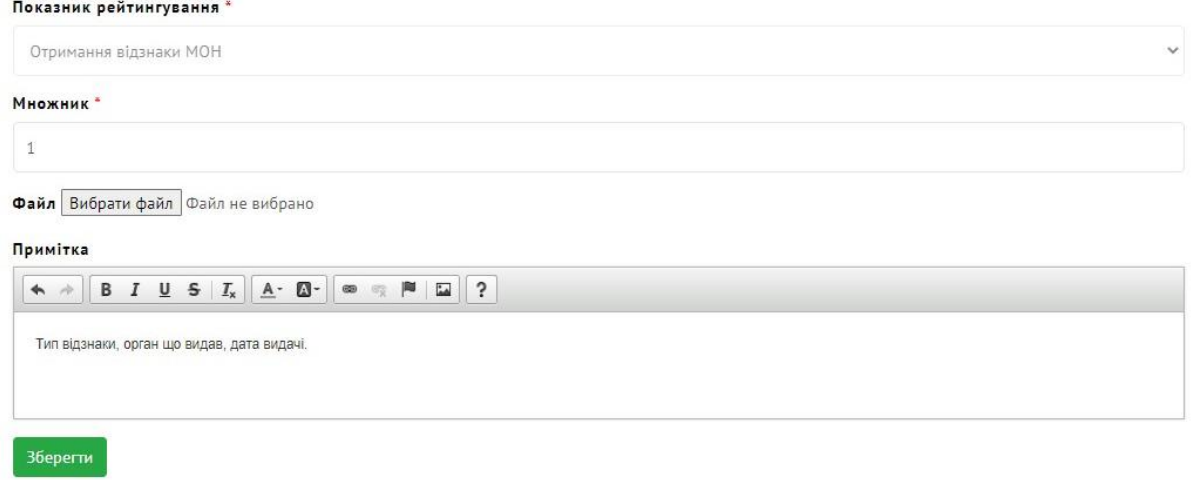

## **Категорія ВИКЛАДАННЯ ТА ОСВІТНІЙ ПРОЦЕС**

Категорії вміщує *29 критеріїв*. Кожен викладач, що отримав результат з того чи іншого критерію вносить його в відповідну форму.

Група критеріїв **Підготовка рукописів навчальної літератури (за умови рекомендації НМРР та/або Вченої ради факультету (інституту), Університету або рекомендації до друку іншого ЗВО:** до виконання лабораторних робіт; до проведення практичних робіт; до проведення індивідуальних занять та самостійної роботи здобувачів, виконання розрахунково-графічних / домашніх / контрольних робіт; до виконання курсового/дипломного проекту (роботи) містять однотипні поля та заповнюються однаково.

Звертаємо увагу що дані критерії в системі дублюються таким чином, що *україномовні та англомовні видання вносяться окремо*.

У полі «Множник» зазначається Обсяг обліково-видавничих аркушів відповідно Вашого авторського внеску (тобто якщо видання має обсяг 6 обл.-вид. аркушів при умові 3 авторів і рівному авторському внеску кожен автор повинен в полі «Множник» зазначити цифру 2 (обл.-вид. аркушів)). У полі «Примітка» зазначається повний бібліографічний опис видання (для англомовних видань англійською мовою), автори та їх авторський внесок у обл.-вид. аркушах або відсотках, посилання на видання, якщо воно наявне в електронному вигляді в мережі. У полі «Файл» НПП завантажують скан(фото-)-копію 1ої, 2ої та останньої сторінки (з реквізитами) видання одним файлом. Якщо видання *електронне* достатньо *навести посилання* на нього в мережі, не завантажуючи файл.

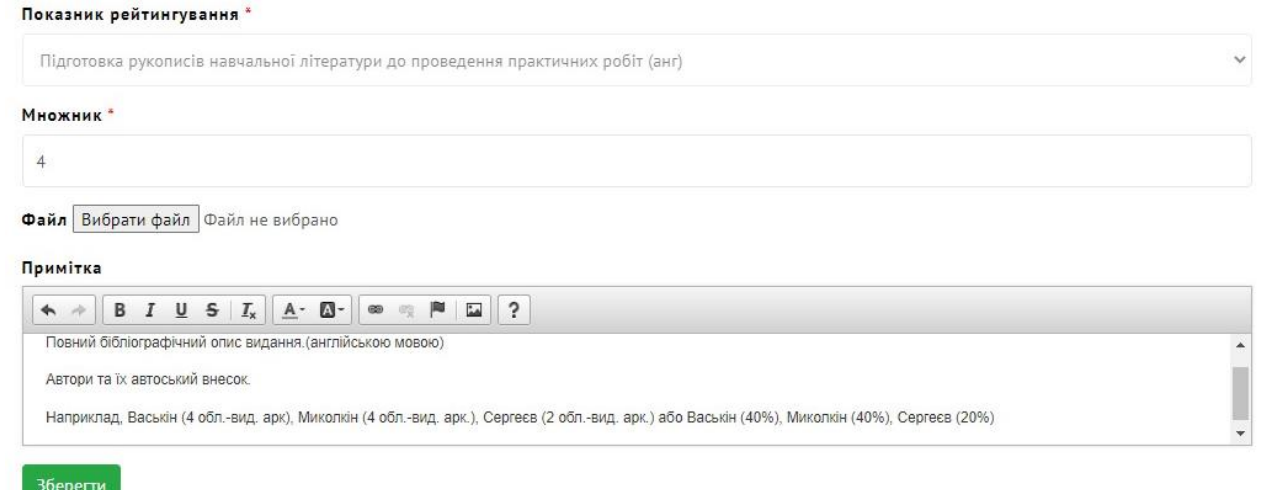

Група критеріїв **Видання підручника/навчального посібника** подібний до попередньої групи критеріїв, але у полі «Множник» зазначається кількість авторів підручника/посібника (незалежно від їх місця роботи). Тобто, якщо у Вас є підручник у співавторстві з ще 2 викладачами, у полі ««Множник» кожному автору необхідно вказати цифру 3. У полі «Примітка» зазначається повний бібліографічний опис видання (для англомовних видань англійською мовою), посилання на видання, якщо воно наявне в електронному вигляді в мережі. У полі «Файл» НПП завантажують скан(фото)-копію 1ої, 2ої та останньої сторінки видання одним файлом. Якщо видання *електронне* достатньо *навести посилання* на нього в мережі, не завантажуючи файл.

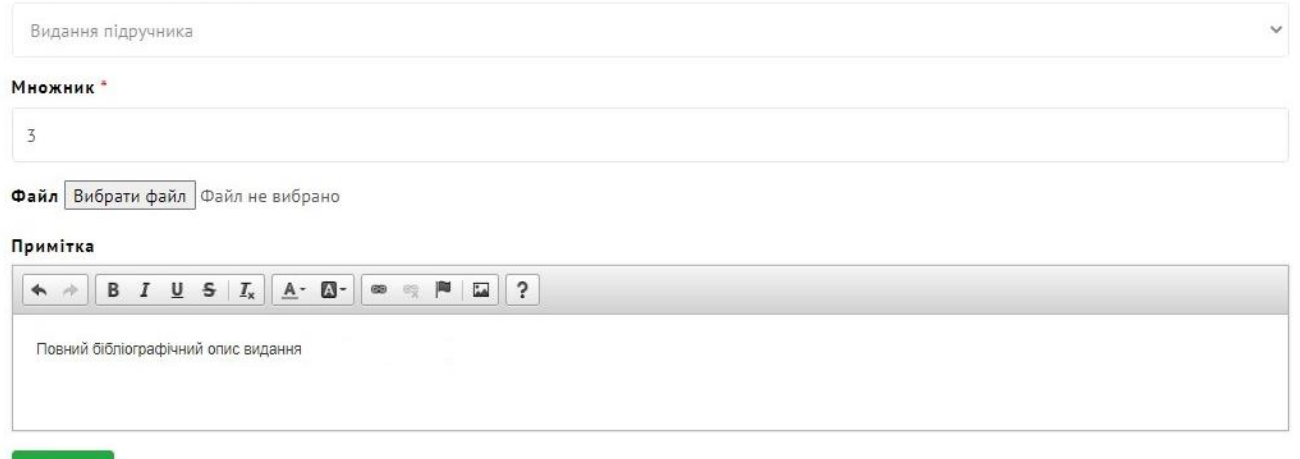

Зберегти

Критерій **Використання сучасних технологій та платформ для забезпечення освітнього процесу дистанційно (на корпоративній платформі НАУ G Suite, Coursera тощо)** передбачає *готовий курс*, а не просто хаотично завантажені матеріали лекцій та завдання, вимагає наявності відеозаписів лекцій, інших відеоматеріалів, інтерактивних завдань, тестових завдань, програми дисципліни (якщо курс викладається як навчальна дисципліна в НАУ – *у формі розробленого, затвердженого у встановленому порядку НМК та завантаженого на платформу Google G Suite*).

У полі «Множник» зазначається кількість розроблених у поточному році таких навчальних курсів. У полі «Примітка» зазначається повна назва таких курсів, наводиться посилання на самі курси, описані основні блоки курсів (кількість лекцій, лабораторних, тестів, наявність фінального тесту тощо). У полі «Файл» НПП завантажують скріншоти (фото з екрану) сторінки реєстрації слухача (за наявності),

структури курсу, сторінки оцінювання результатів слухачів, робочу навчальну програму (за наявності) - все одним файлом в .pdf-форматі.

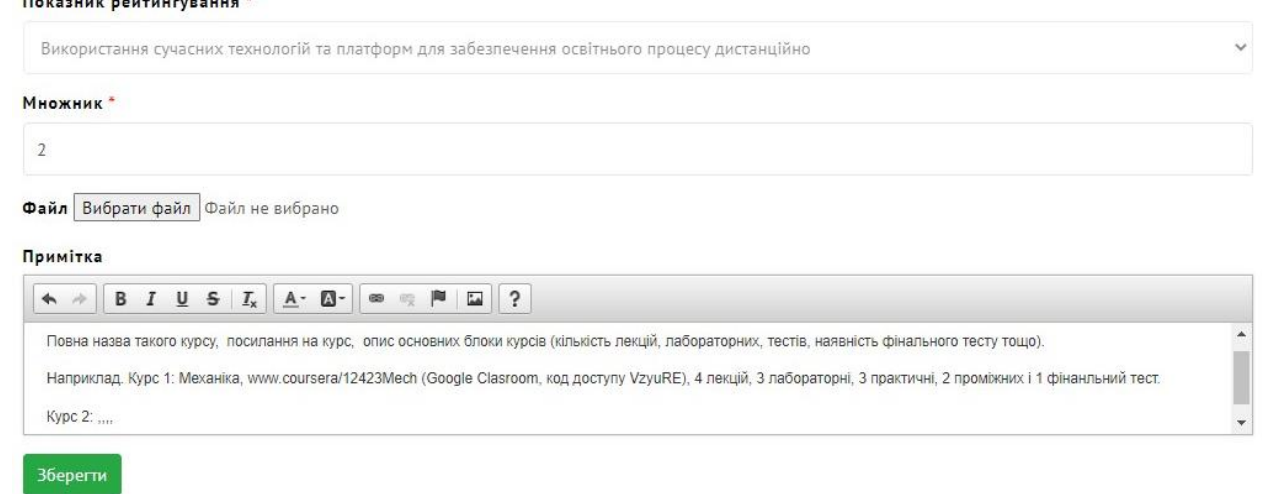

Критерій **Підготовка силабусу та РНП (з оприлюдненням на офіційному сайті/в репозитарії) протягом навчального року** також має 2 варіанти *для україномовних та англомовних програм*. У полі «Множник» зазначається кількість розроблених у поточному році силабусів (**РНП**). У полі «Примітка» зазначається назва силабусу (**РНП**) (дисципліни), спеціальність та освітня програма, для яких розроблено силабус (РНП), курс на якому читається, статус дисципліни (обовязкова, вибіркова), посилання на сайті кафедри, в репозитарії. У полі «Файл» НПП завантажують електронний документ – силабус та РНП у форматі .word або .pdf. Якщо силабус / РНП наявні в *електронному вигляді* достатньо *навести посилання* на нього / неї в мережі, не завантажуючи файл.

Показник рейтингування

and the state of the state of the

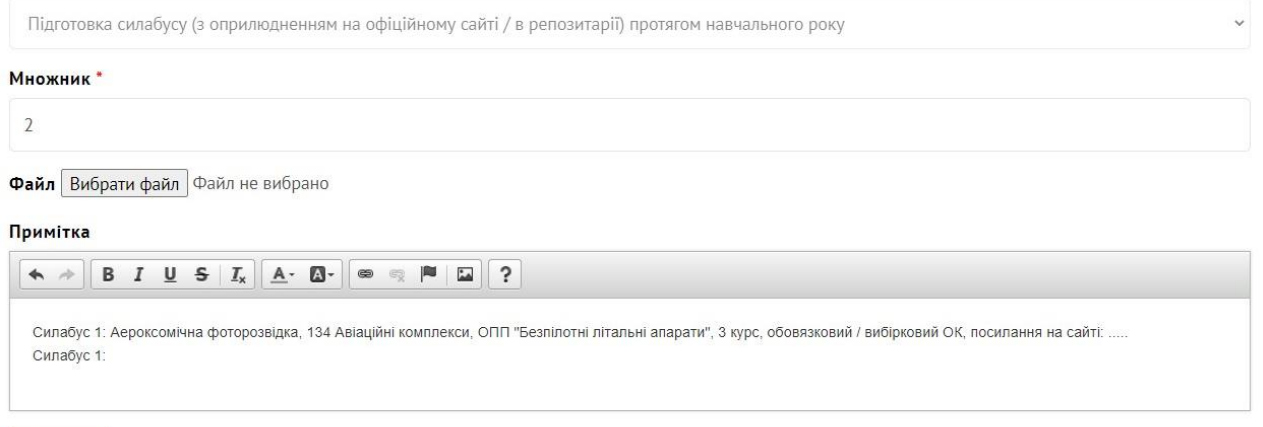

Зберегти

Критерії **Підготовка здобувачів переможців у Всеукраїнській олімпіаді та інших Всеукраїнських навчальних конкурсах, проведених на підставі наказу МОН України** заповнюється у разі, якщо НПП був *офіційним керівником здобувача* освіти, що здобув перемогу на таких заходах.

У полі «Множник» зазначається кількість здобувачів-переможців, керівником яких НПП був під час їх виступу на таких заходах в поточному році. У полі «Примітка» зазначається назва конкурсу / олімпіади, спеціальність, з якої проводився захід, посилання на веб-ресурс заходу, ПІБ кожного переможця, його академічна група. У полі «Файл» НПП завантажують скан- або фото-копію грамот, дипломів, свідоцтв.

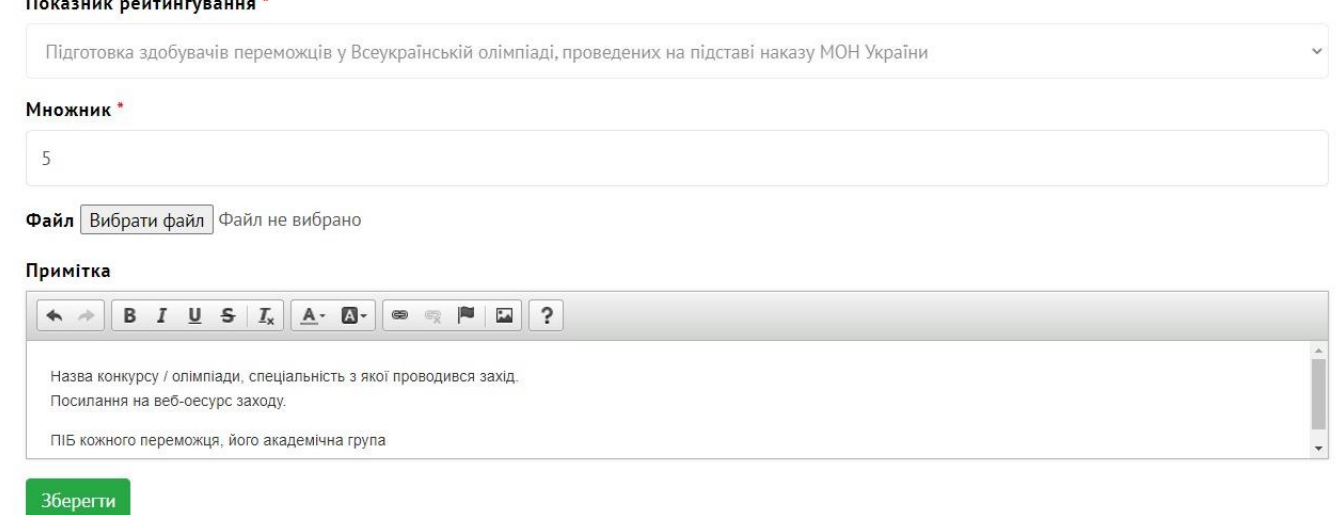

Критерій **Успішне проходження акредитації освітньої програми (ОПП/ОНП)** передбачає нарахування балів гаранту та зав. кафедрою за кожну успішно пройдену процедуру акредитації освітньої програми за наявності відповідного сертифікату від НАЗЯВО.

У полі «Множник» зазначається загальна кількість успішно акредитованих ОП. У полі «Примітка» зазначається шифр та назва спеціальності, повна назва ОП та її ID в ЄДЕБО, дата та номер сертифікату про акредитацію або Рішення НАЗЯВО. У полі «Файл» завантажується скан- або фото-копія сертифікату про акредитацію або Рішення НАЗЯВО або надається посилання на них в мережі як додатковий рядок у полі «Примітка». Усі поля є ОБОВЯЗКОВИМИ для заповнення.

Категорія\* Виклалання та освітній процес Показник рейтингування" Успішне проходження акредитації освітньої програми (ОПП/ОНП) (лише для гаранта та зав. кафедрою) Множник'  $\overline{1}$ Файл Вибрати файл Файл не вибрано Примітка 101 Екологія, Екологічні палива, ID в ЄДЕБО 35714, сертифікат від 12.12.2022 р. №358811 Зберегти

Формування рейтингу викладача

Критерій **Виконання обов'язків секретаря кафедри** передбачає нарахування балів за вказані види робіт за наявності підтверджуючих документів (затвердження розподілу обов'язків НПП на кафедрі завідувачем кафедри / деканом факультету).

У полі «Множник» зазначається значення за замовчуванням – 1. У полі «Примітка» зазначається назва кафедри. У полі «Файл» НПП завантажують скан- або фото-копію підтверджуючих документів. Усі поля є ОБОВЯЗКОВИМИ для заповнення.

Критерій **Виконання обов'язків куратора академічної групи** передбачає нарахування балів за здійснення НПП виховної роботи з академічною групою здобувачів за наявності підтверджуючих документів (затвердженого списку кураторів завідувачем кафедри / деканом факультету).

У полі «Множник» зазначається загальна кількість академічних груп, у яких НПП є куратором. У полі «Примітка» зазначається повна назва академічної групи, освітній рівень та назва ОПП, наприклад «ПІ-323Б, Інженерія програмного забезпечення». У полі «Файл» НПП завантажують скан- або фото-копію затвердженого списку кураторів. Усі поля є ОБОВЯЗКОВИМИ для заповнення.

Критерій **Фахове підвищення кваліфікації (за освітніми програмами за якими залучений викладач або щодо викладацької майстерності)** передбачає нарахування балів за кожен кредит ECTS, отриманих в рамках підвищення кваліфікації в поточному навчальному році.

У полі «Множник» зазначається загальна кількість кредитів, здобутих протягом року. У полі «Примітка» зазначається назва та тип кожного курсу (програми) підвищення кваліфікації, стажування, його локація (якщо офлайн), посилання на нього в мережі (за наявності), кількість кредитів. У полі «Файл» НПП завантажують сканабо фото-копію диплому, сертифікату чи свідоцтва (усіх підвищень кваліфікації одним файлом). Усі поля є ОБОВЯЗКОВИМИ для заповнення.

**Примітка.** Якщо в сертифікаті не наведено кількість кредитів, то сертифікат прирівнюється до 1 кредиту ECTS.

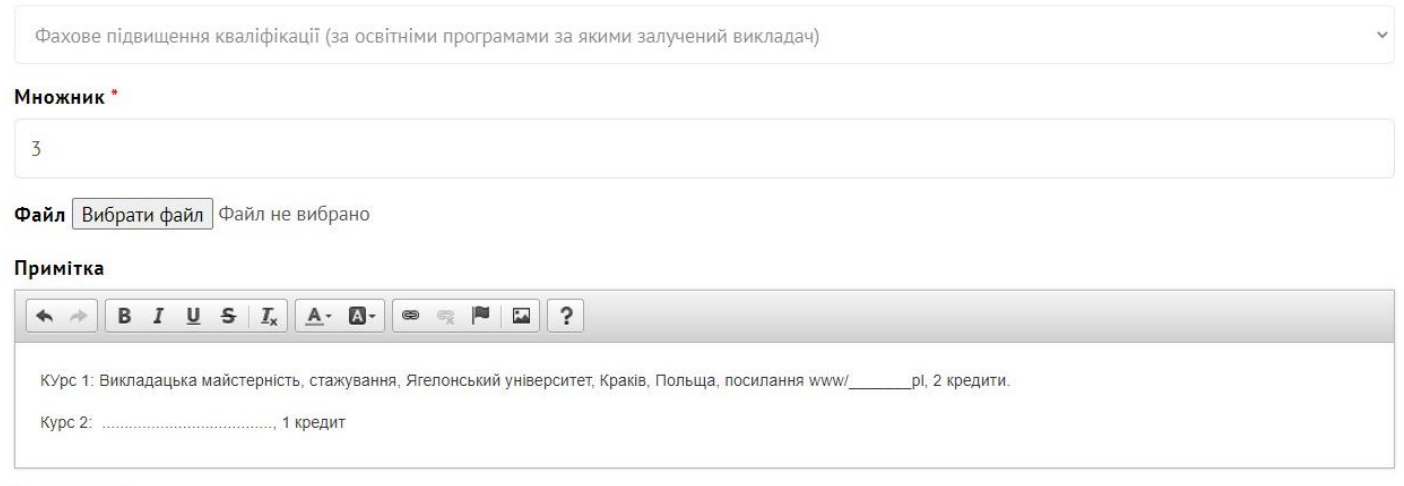

Показник рейтингування \*

Зберегти

**Категорія РОЗВИТОК НАУКОВИХ ДОСЛІДЖЕНЬ** Категорія вміщує *19 критеріїв*. Кожен викладач, що отримав результат з того чи іншого критерію вносить його в відповідну форму.

Критерій **Участь в виконанні вітчизняних держбюджетних, госпрозрахункових НДР, грантових дослідженнях** передбачає безпосередню залученість НПП до таких наукових робіт.

У полі «Множник» зазначається загальна кількість НДР, до яких залучений викладач. У полі «Примітка» зазначається назва та шифр кожної НДР та перелік виконавців кожної НДР. У полі «Файл» НПП завантажують скан- або фото-копію сторінок проміжного або загального (анотованого) звіту з підписами та печатками, списком виконавців, позитивними висновками про виконання. Якщо документи наявні

## в *електронному вигляді* достатньо *навести посилання* на них в мережі, не завантажуючи файл.

# Показник рейтингування\* Участь в виконанні вітчизняних держбюджетних, госпрозрахункових НДР, грантових дослідженнях Множник\*  $\overline{3}$ Файл Вибрати файл Файл не вибрано Примітка Назва та шифр НДР, гарнтового дослідження (перелік всіх виконавців)

#### Зберегти

Критерій **Підготовка Запиту МОН / проєкту та участь у другому етапі конкурсу наукових робіт, що фінансуються МОН**, передбачає проходження даного запиту/проєкту всіх процедур погодження в університеті та безпосередню участь НПП в ньому.

У полі «Множник» зазначається загальна кількість запитів, до яких залучений викладач. У полі «Примітка» зазначається назва заявки (проєкту) та перелік виконавців. У полі «Файл» НПП завантажують скан- або фото-копію заявки (проєкту) з підписами та печатками, списком виконавців, а також скан- або фото-копію рекомендації НТР Університету.

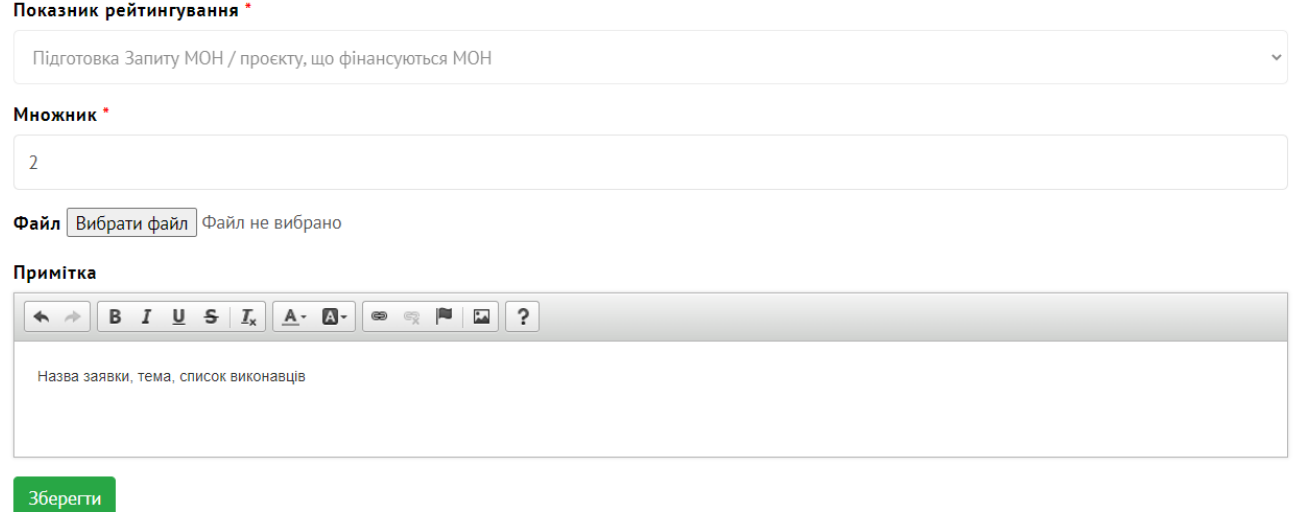

Група критеріїв **Робота в науково-методичних комісіях, експертних радах (групах) НАУ / МОН / Академії наук / Національного Агентства із забезпечення якості вищої освіти** стосується виключно результатів поточного року та має однотипну структуру.

У полі «Множник» зазначається загальна кількість науково-методичних комісій, експертних рад (груп), до яких залучений викладач на рівнях Університету, МОН, АН, Національного Агентства. У полі «Примітка» зазначається посада (голова, заступник голови, секретар, член тощо) та назва комісії, експертної ради. У полі «Файл» НПП завантажують скан- або фото-копію наказу чи іншого нормативного документу про затвердження складу відповідних рад або комісій, реєстрів або скріншоти, на яких відображено склад, з офіційних сайтів або посилання на відповідні документи в мережі.

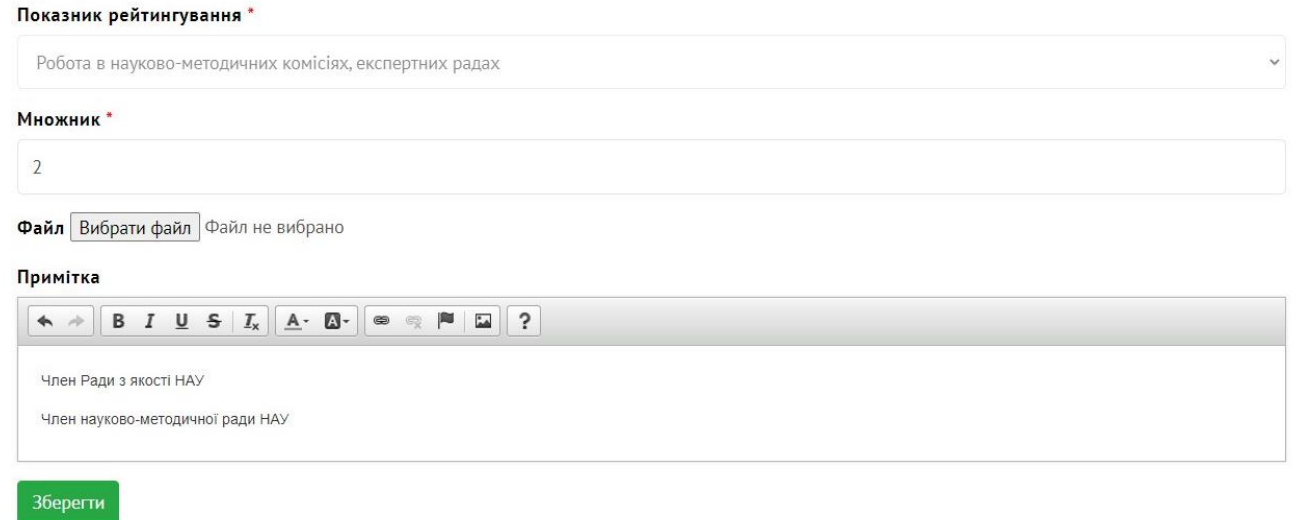

Критерії **Підготовка та опублікування Монографії у виданнях України / в зарубіжних виданнях та / або англійською мовою** заповнюється авторами монографій в рік опублікування. Заповнення даних в цьому критерію аналогічне групі критеріїв **Підготовка рукописів навчальної літератури**.

У полі «Множник» зазначається Обсяг обліково-видавничих аркушів відповідно Вашого авторського внеску. У полі «Примітка» зазначається повний бібліографічний опис видання (для англомовних видань англійською мовою), автори та їх авторський внесок у обл.-вид. аркушах або відсотках, посилання на видання, якщо воно наявне в електронному вигляді в мережі. У полі «Файл» НПП завантажують скан(фото-)-копію 1ої, 2ої та останньої сторінки видання одним файлом. Якщо видання *електронне*  достатньо *навести посилання* на нього в мережі, не завантажуючи файл.

Критерій **Офіційне опонування на захисті дисертації** стосується виключно результатів поточного року.

У полі «Множник» залишається значення за замовчуванням – 1. У полі «Примітка» зазначається ПІБ дисертанта та його тема дослідження, науковий ступінь, на який претендує дисертант, спеціальність, назва і шифр спецради та закладу, де відбувався захист. У полі «Файл» НПП завантажують скан- або фото-копію відгуку опонента.

**Примітка.** Кожне опонування вноситься окремо (заповнюється окрема форма на кожен випадок).

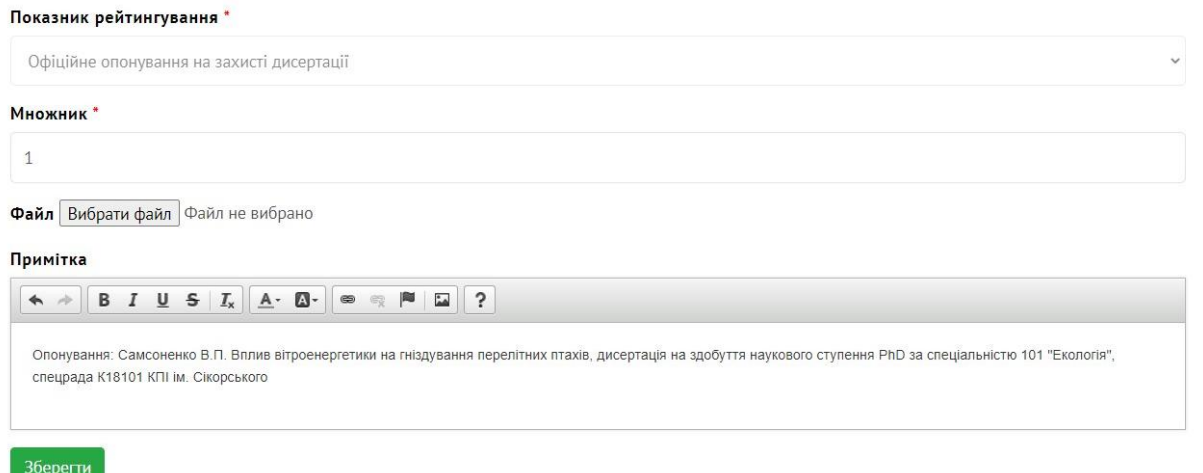

Критерій **Участь (членство) у засіданнях спеціалізованих вчених рад** також стосується виключно результатів поточного року, дані можна заносити списком.

У полі «Множник» зазначається загальна кількість спецрад, до якої НПП входив протягом року. У полі «Примітка» зазначаються назви і шифри спецрад та заклади, в яких ці спецради функціонують. У полі «Файл» НПП завантажують скан- або фотокопію наказів про затвердження складу спецради (усіх одним файлом). Якщо документи наявні в *електронному вигляді* достатньо *навести посилання* на нього в мережі, не завантажуючи файл.

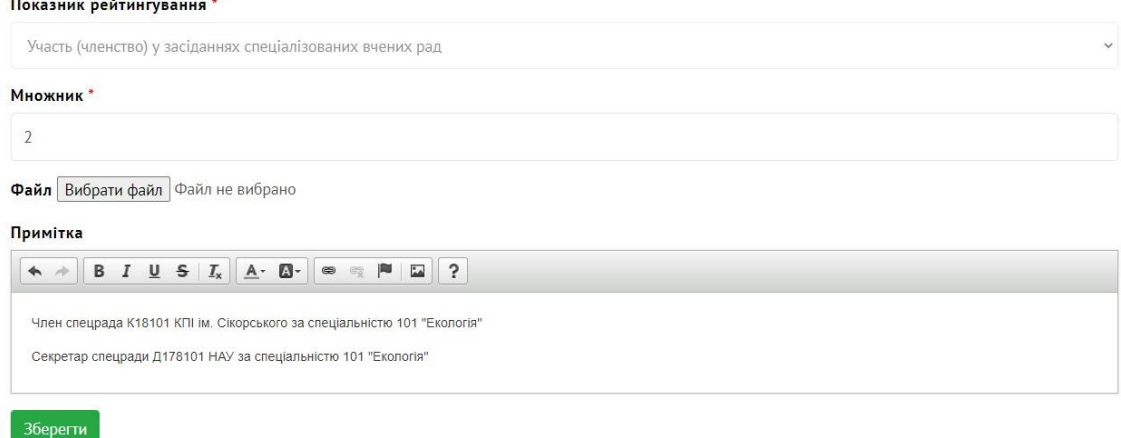

Група критеріїв **Підготовка та захист докторської / кандидатської (PhD) дисертації** заносяться лише один раз *у рік захисту*. У полі «Множник» залишається значення за замовчуванням – 1. У полі «Примітка» зазначається тема дисертації, посилання на дисертацію в репозитарії, шифр та назва спеціальності, ОНП, за якою навчався здобувач, та науковий керівник. У полі «Файл» НПП завантажують скан або фото 1ої сторінки дисертації, диплому про присвоєння наукового ступеня.

Показник рейтингування \*

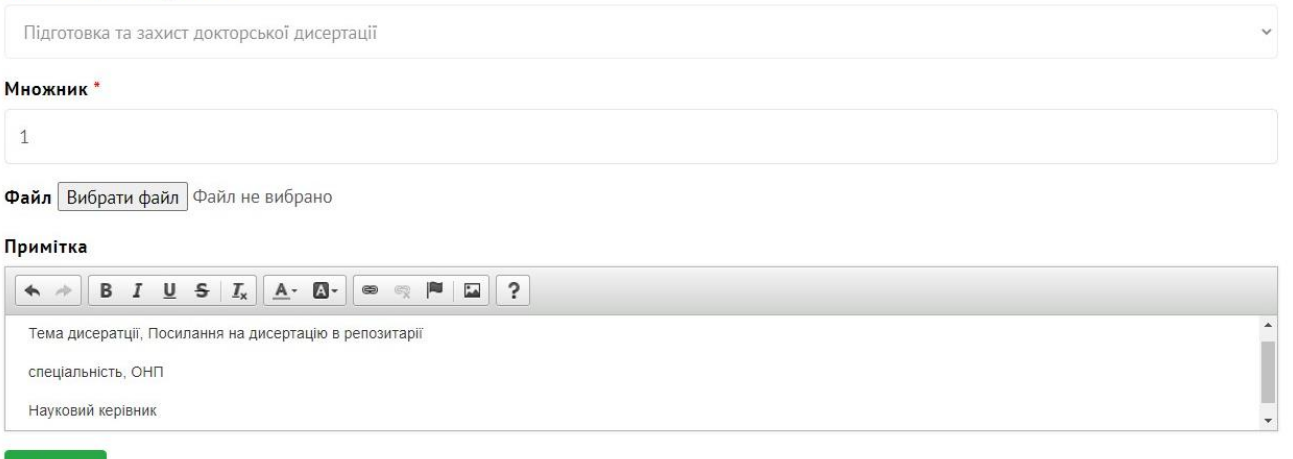

### Зберегти

Критерій **Підготовка та опублікування наукової статі у фахових академічних виданнях та виданнях, що індексуються в наукометричних базах крім Scopus, Web of Science** має аналогічну форму як у критерію **Опубілкування посібника / підручника**.

У полі «Множник» зазначається кількість авторів наукової статті (незалежно від їх місця роботи). У полі «Примітка» зазначається повний бібліографічний опис статті (для англомовних видань англійською мовою), посилання на видання, якщо воно наявне в електронному вигляді в мережі. У полі «Файл» НПП завантажують скан(фото- )-копію 1ої, 2ої та останньої сторінки видання (журналу) та 1ої сторінки статті одним

файлом. Якщо публікації наявні в *електронному вигляді* достатньо *навести посилання* на нього в мережі, не завантажуючи файл.

Критерії **Підготовка та опублікування наукової статі у НЕ фахових академічних виданнях та у виданнях, що НЕ індексуються в науково-метричних базах** та **Підготовка та опублікування тез доповіді на міжнародних та вітчизняних конференціях, що НЕ індексуються в науково-метричних базах** заповнюються так само.

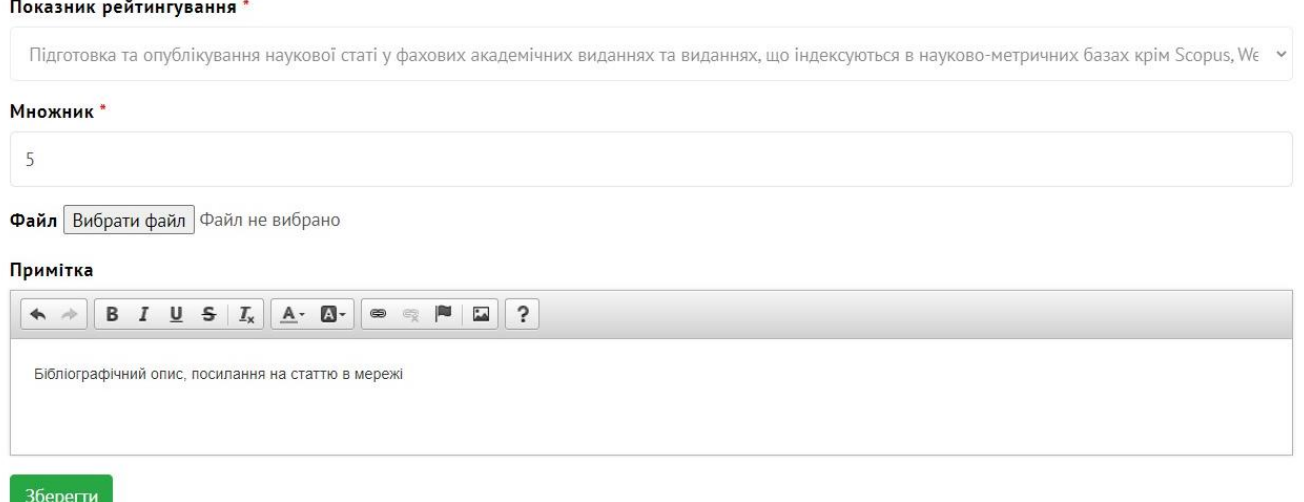

Критерії **Наукове керівництво/консультування аспірантом/докторантом чи здобувачем, що захистив кандидатську (PhD)/докторську дисертацію**, заносяться лише один раз *у рік захисту* і *для кожного випадку захисту окремо*.

У полі «Множник» залишається значення за замовчуванням – 1. У полі «Примітка» зазначається ПІБ здобувача, тема дисертації, посилання на дисертацію в репозитарії, шифр та назва наукової спеціальності, ОНП, за якою навчався здобувач, та назва та шифр спецради, де відбувся захист. У полі «Файл» НПП завантажують скан або фото 1ої сторінки дисертації (або вноситься посилання на дисертацію в мережі до поля «Примітка») та диплома, отриманого аспірантом / докторантом.

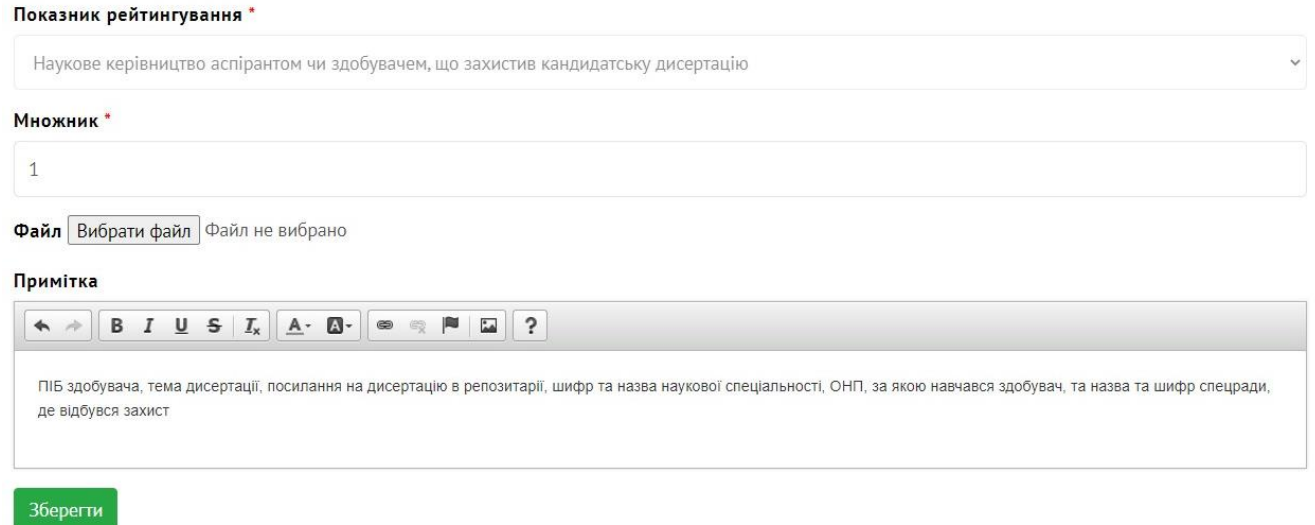

Критерії **Підготовка здобувачів переможців у Всеукраїнському конкурсі наукових робіт** та **Підготовка здобувачів переможців Національних творчих конкурсів** аналогічні Критерію **Підготовка здобувачів переможців у Всеукраїнській олімпіаді та інших Всеукраїнських навчальних конкурсах, проведених на підставі наказу МОН України** та заповнюється у разі, якщо НПП був *офіційним науковим керівником* здобувача освіти, що здобув перемогу на таких заходах.

У полі «Множник» зазначається кількість здобувачів-переможців, керівником яких був НПП під час їх участі на таких заходах в поточному році. У полі «Примітка» зазначається назва конкурсу / олімпіади, спеціальність з якої проводився захід, посилання на веб-ресурс заходу, ПІБ кожного переможця, його академічна група. У полі «Файл» НПП завантажують скан- або фото-копію грамоти, диплому, свідоцтва.

## **Категорія ТРАНСФЕР ЗНАНЬ (ЦИТУВАННЯ, ВПЛИВ)**

Категорії вміщує *8 критеріїв* (в системі *12*). Кожен викладач, що отримав результат з того чи іншого критерію вносить його в відповідну форму.

Критерій **Підготовка та опублікування наукової статі у періодичних (є ISSN) міжнародних наукових журналах, що індексуються в Scopus, Web of Science (на авторський колектив з врахуванням імпакт-фактору журналу IFi)** передбачає одноосібне або колективне авторство викладачем наукової публікації в поточному році у видані, якому присвоєне певне значення *імпакт-фактору*, та заноситься до системи тільки *після індексації* в МНБД Scopus та / або WoS, при цьому датою публікації вважається дата індексації.. В системі рейтингування під терміном імпакт-фактор видання розуміється *індекс SJR* – рейтинг журналів, що дає можливість оцінити науковий престиж робіт учених, виходячи з кількості ваговитих цитат на кожен документ.

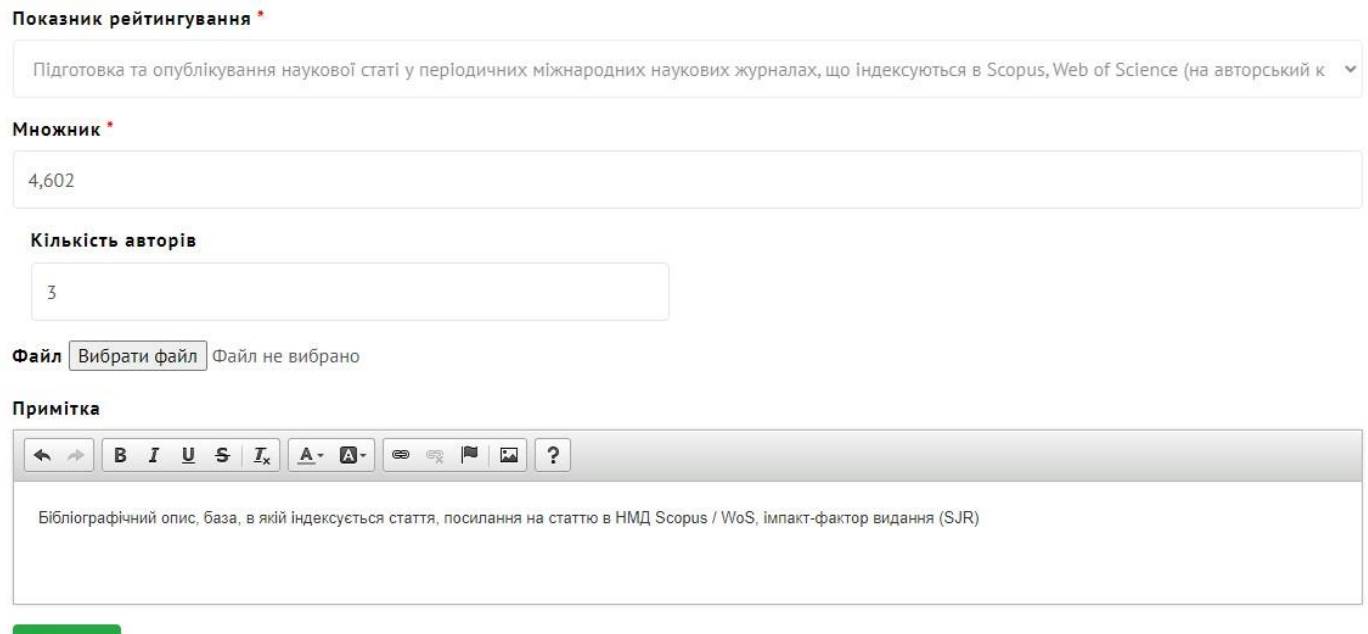

## Зберегти

У полі «Множник» зазначається значення *індексу SJR видання*, а в полі кількість авторів – загальна кількість авторів статті, а система визначає рейтинговий бал за формулою (1+SJR)/N, де N – кількість авторів статті (всіх, незалежно від місця їх роботи). Наприклад, при публікації наукової статті 3ма авторами в журналі Nature Machine Intelligence, у якого SJR – 4,602, у поле «Множник» слід занести число 4,602, в поле кількість авторів – 3, а рейтинговий бал становитиме: (1+4,602)/3=1,867.

У полі «Примітка» зазначається повний бібліографічний опис наукової роботи (для англомовних видань англійською мовою), база в якій індексується робота, посилання на статтю в базі Scopus / WoS та імпакт фактор-журналу. У полі «Файл» НПП завантажують скриншот статті в НМБД Scopus / WoS (не обов'язково, якщо

заповнені всі значення в полі «Примітка», тобто наведені посилання на статтю в НМБД).

**Примітки.** Кожна стаття або тези доповіді, матеріали конференцій вносяться окремо.

Значення SJR конкретного журналу можна дізнатися на ресурсі Scimago Journal&Country Rank за посиланням <https://www.scimagojr.com/journalrank.php> .

Критерій **Підготовка та опублікування наукової статі та тез доповідей у виданнях, що індексуються в Scopus, Web of Science (на авторський колектив)** передбачає одноосібне або колективне авторство викладачем наукової публікації у видані, що *не має індексу SJR та ISSN*, в поточному році та заноситься до системи тільки *після індексації* в МНБД Scopus та / або WoS, при цьому датою публікації вважається дата індексації.

У полі «Множник» зазначається значення за замовчуванням для видань що не мають *індексу SJR* – 1, у полі кількість авторів зазначається загальна кількість авторів наукової роботи. Тобто, якщо у Вас є стаття у співавторстві з ще 2 викладачами, у полі «Кількість авторів» кожному автору необхідно вказати цифру 3. У полі «Примітка» зазначається повний бібліографічний опис наукової роботи (для англомовних видань англійською мовою), база в якій індексується робота, посилання на статтю в базі Scopus / WoS. У полі «Файл» НПП завантажують скан(фото-)-копію 1ої сторінки статті та сторінки видання з назвою та змістом одним файлом (не обов'язково, якщо заповнені всі значення в полі «Примітка», тобто наведені посилання на статтю в НМБД).

**Примітка.** Кожна стаття або тези доповіді вносяться окремо.

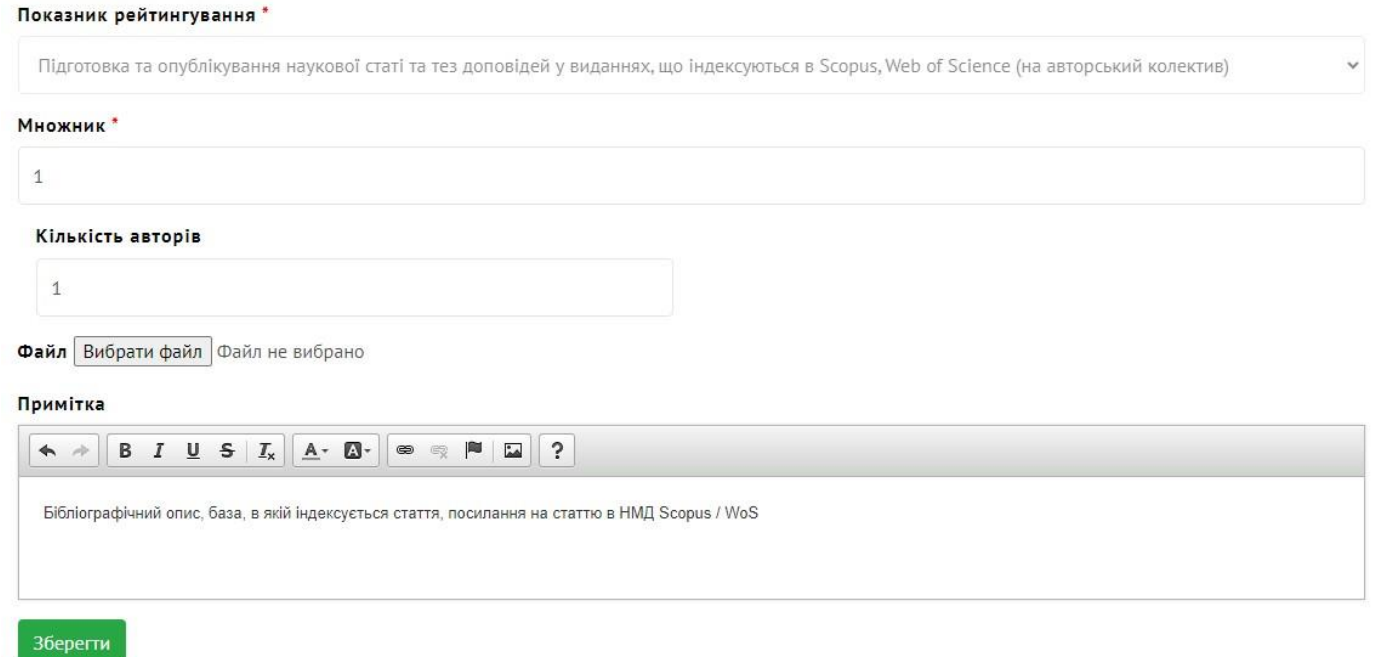

Критерії **Отримання визнаних сертифікатів про рівень володіння іноземною мовою - В1/В2 (у поточному навчальному році)** застосовується лише один раз для унікальної мови. У полі «Множник» зазначається кількість отриманих у поточному році сертифікатів. У полі «Примітка» зазначається мова, рівень володіння якою засвідчує сертифікат, реквізит сертифікату (номер, хто видав, дата видачі). У полі «Файл» НПП завантажують скан(фото-)-копію сертифікату.

## **Примітка.** При першій участі НПП в процедурі рейтингування дозволяється вносити сертифікати попередніх років.

Показник рейтингування Отримання визнаних сертифікатів про рівень володіння іноземною мовою - В2 (у поточному році) **Множник**  $\overline{1}$ Файл Вибрати файл Файл не вибрано Примітка  $\leftarrow \qquad \qquad \left\vert \begin{array}{c|c|c|c|c|c|c} \mathbf{B} & I & \underline{\mathbf{U}} & \mathbf{S} & \mathbf{I}_{\mathbf{X}} \\ \hline \mathbf{B} & I & \underline{\mathbf{U}} & \mathbf{S} & \mathbf{I}_{\mathbf{X}} \\ \hline \end{array} \right\vert \left\vert \begin{array}{c|c|c|c} \mathbf{A} & \mathbf{B} & \mathbf{B} & \mathbf{B} & \mathbf{B} & \mathbf{B} \\ \hline \mathbf{A} & \mathbf{B} & \mathbf{B} & \mathbf{B} & \mathbf{B} \\$ Іспанська мова, сертифікат №НП547812, Київські привіатні курси іноземних мов, 18.11.2022 р. Зберегти

Група критеріїв **Зростання індексу цитування (h-індексу) в науко-метричній базі Scopus / Web of Science** в системі розбита на 3 підгрупи залежно від показника hіндексу *в кінці поточного навчального року* (відповідно якщо h-індекс в Scopus – 7, то обирається критерій Зростання індексу цитування (h-індексу) в науко-метричній базі Scopus (від 5 до 10)).

У полі «Множник» зазначається зростання індексу цитування (h-індексу) в відповідній НМБД за поточний навчальний рік. У полі «Примітка» зазначається hіндексу на початок року та h-індексу на кінець року. У полі «Файл» НПП завантажують скрін-шот профілю в НМБД з зазначенням h-індексу.

Наприклад, у червні 2023 року НПП мав показник h-індексу в Scopus 4, а в червні 2024 – 6. В такому разі викладач має обрати Зростання індексу цитування (h-індексу) в науко-метричній базі Scopus (від 6 до 10 включно), в полі «Множник» ввести цифру 2 (6-4), в полі «Примітка»: Зростання h-індексу з 4 до 6, а в поле Файл завантажити скріншоти з h-графами за поточний навчальний рік.

Показник рейтингування

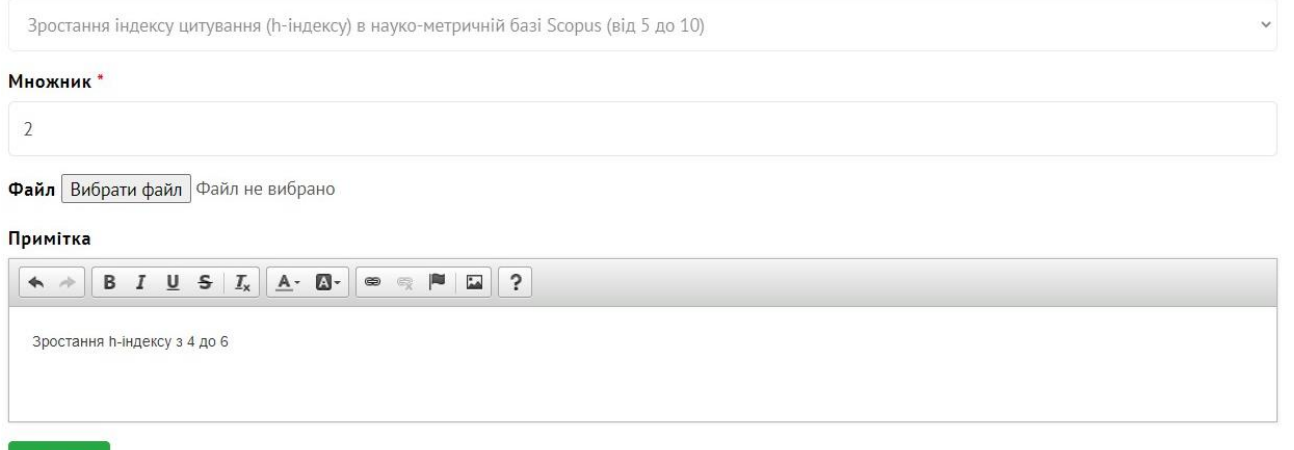

Зберегти

Критерії **Участь в редколегіях видань, що індексуються в Scopus, Web of Science** та **Рецензування матеріалів в виданнях, що індексуються в Scopus, Web of Science** практично ідентичні.

У полі «Множник» зазначається загальна кількість видань, у яких НПП є рецензентом (членом редколегії). У полі «Примітка» зазначається повна назва рецензованого визнання (видання, у якому НПП є членом редколегії), посилання на

офіційний сайт видання, посилання на профіль видання у НМБД Scopus, Web of Science. У полі «Файл» НПП завантажують фото 1 ої сторінки і сторінки, на якій наведено список рецензентів (членів редколегії) видання або відповідні скріншоти з цією інформацією на сайті видань.

Показник рейтингування \*

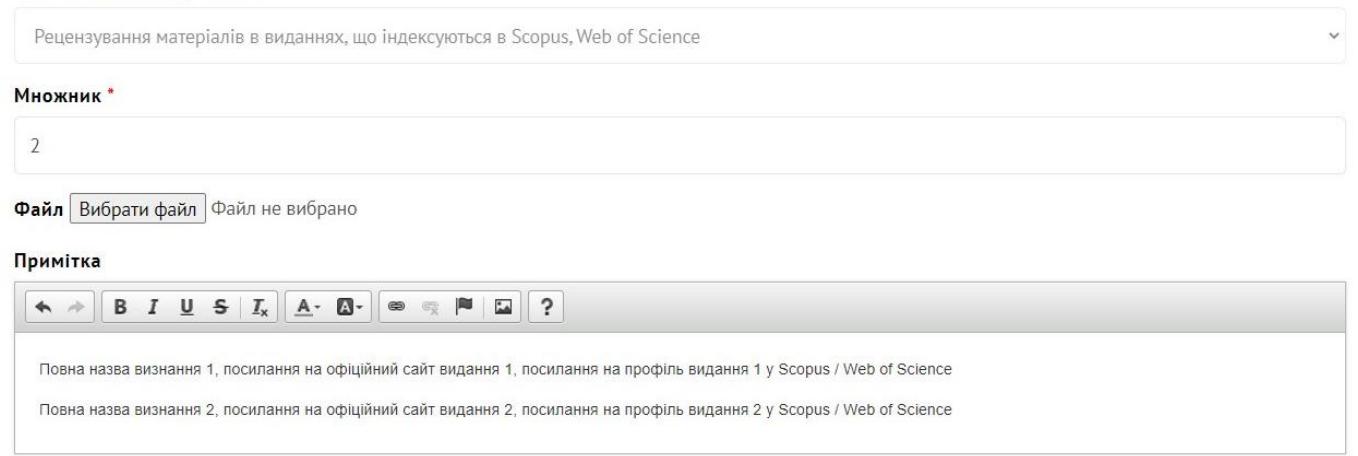

**Зберегти** 

## **Категорія МІЖНАРОДНІ ЗВ'ЯЗКИ І СТРАТЕГІЧНЕ ПАРТНЕРСТВО**

Категорії вміщує *7 критеріїв*. Кожен викладач, що отримав результат з того чи іншого критерію вносить його в відповідну форму.

Критерії **Підписання нових договорів про співпрацю з іноземними організаціями та закладами вищої освіти** та **Підписання договору та участь у реалізації міжнародних проектів, в тому числі діючих на момент заповнення** передбачають безпосередню участь НПП в такій діяльності в якості *ініціатора договору чи проєкту, виконавця проєкту*.

У полі «Множник» зазначається загальна кількість договорів та проєктів, до яких залучений НПП. У полі «Примітка» зазначається реквізити договору (проєкту), з зазначенням установ-партнерів, ініціаторів та виконавців. У полі «Файл» НПП завантажують скан всіх договорів з підписами та печатками та звіти про виконання для проєктів (усе одним файлом).

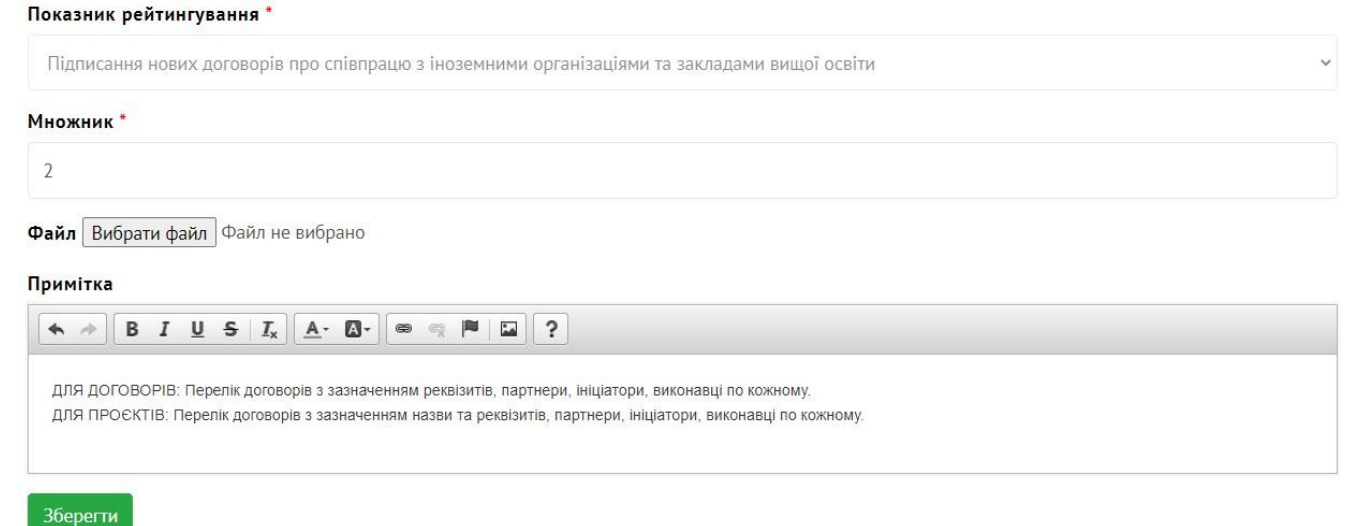

Критерій **Підготовка та подання зареєстрованого наукового міжнародного проєкту (заявки на грантове дослідження)** аналогічний до критерію **Підготовка Запиту МОН / проєкту та участь у другому етапі конкурсу наукових робіт, що фінансуються МОН** з категорії РОЗВИТОК НАУКОВИХ ДОСЛІДЖЕНЬ.

У полі «Множник» зазначається загальна кількість заявок, в подавані яких бере участь викладач. У полі «Примітка» зазначається назва заявки (проєкту) та перелік виконавців. У полі «Файл» НПП завантажують скан- або фото-копію заявки (проєкту) з підписами та печатками, списком виконавців, а також скан- або фото-копію рекомендації НТР Університету.

Критерій **Участь у реалізації міжнародних наукових (грантових) досліджень** аналогічний критерію **Участь в виконанні вітчизняних держбюджетних, госпрозрахункових НДР, грантових дослідженнях** з категорії РОЗВИТОК НАУКОВИХ ДОСЛІДЖЕНЬ. У полі «Множник» зазначається загальна кількість наукових (грантових) досліджень, до яких залучений викладач. У полі «Примітка» зазначається назва, шифр, основні реквізити та перелік виконавців кожного наукового (грантового) дослідження. У полі «Файл» НПП завантажують скан- або фото-копію проміжного або загального (анотованого) звіту з підписами та печатками, списком виконавців.

Критерій **Підготовка здобувачів переможців у міжнародних конкурсах та олімпіадах, міжнародних творчих конкурсів** аналогічний критерію **Підготовка здобувачів переможців у Всеукраїнській олімпіаді та інших Всеукраїнських навчальних конкурсах, проведених на підставі наказу МОН України** з категорії ОСВІТНІЙ ПРОЦЕС.

У полі «Множник» зазначається кількість здобувачів-переможців, керівником яких НПП був під час їх виступу на таких заходах в поточному році. У полі «Примітка» зазначається назва конкурсу / олімпіади, країна, в якій він проводився, спеціальність, з якої проводився захід, посилання на веб-ресурс заходу, ПІБ кожного переможця, його академічна група. У полі «Файл» НПП завантажують скан- або фото-копію грамот, дипломів, свідоцтв.

Критерій **Викладання (наукова діяльність) в закордонних ЗВО** застосовується викладачами, що *офіційно долучені до освітнього чи наукового процесів в ЗВО інших країн*.

У полі «Множник» зазначається кількість закордонних закладів освіти, у яких НПП викладає або є науковим працівником. У полі «Примітка» зазначається повна назва ЗВО, країна, форма співпраці (візит-професор, фулл-професор, член наукової групи тощо), спеціальності, до викладання яких НПП залучений. У полі «Файл» НПП завантажують підтверджуючі документи по кожному ЗВО одним файлом..

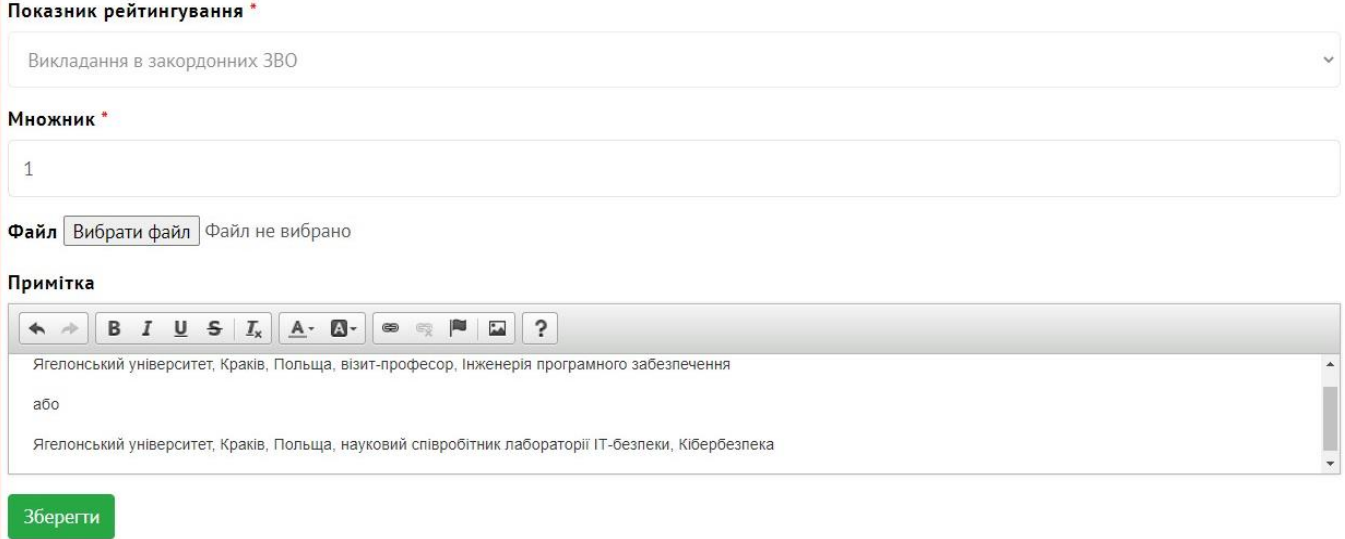

Критерій **Успішне проходження міжнародної акредитації освітньої програми (ОПП/ОНП)** передбачає нарахування балів гаранту та зав. кафедрою за кожну успішно пройдену процедуру акредитації освітньої програми за наявності відповідного сертифікату від іноземної акредитаційної агенції.

Заповнюється аналогічно до Критерію **Успішне проходження акредитації освітньої програми (ОПП/ОНП)** в категорії **Викладання та освітній процес**.

# **Категорія ПРОМИСЛОВИЙ ДОХІД І ІННОВАЦІЇ**

Категорії вміщує *5 критеріїв*. Кожен викладач, що отримав результат з того чи іншого критерію вносить його в відповідну форму.

Критерії **Отримання вітчизняних охоронних документів на об'єкти інтелектуальної власності** та **Отримання зарубіжних охоронних документів на об'єкти інтелектуальної власності** підтверджуються охоронними документами та *зараховуються по даті видачі документу* (а не подачі заявки).

У полі «Множник» зазначається загальна кількість охоронних документів, які отримані НПП. У полі «Примітка» зазначається повний перелік охоронних документів, їх тип, назва та реквізити, власники та автори винаходу / твору, установа, що видала, країна, рік отримання по кожному документу. У полі «Файл» НПП завантажують підтверджуючі документи одним файлом (скан або фотокопії охоронних документів) – не потрібно, якщо наявне посилання на охоронний документ в мережі у полі «Примітка».

Показник рейтингування \*

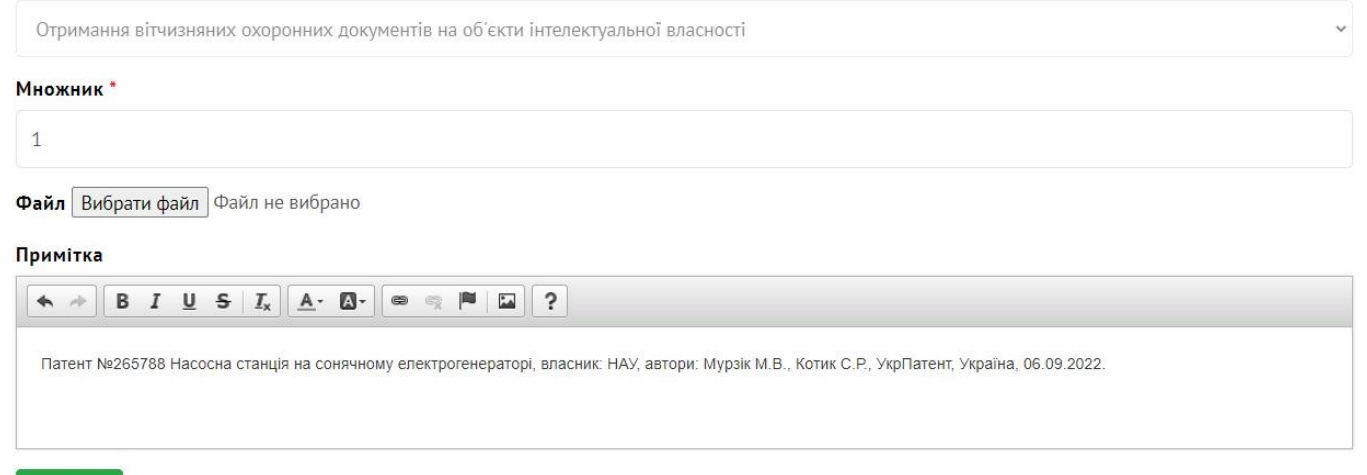

Зберегти

Критерії **Впровадження наукових досягнень у виробництво (рекомендації, методики, методичні підходи, технічний проект, дослідний зразок, серія тощо), підтверджене актами про впровадження; участь у стартапах, профінансованих високотехнологічним бізнесом** та **Розробка проектів архітектури, інтер'єру, містобудівних проектів тощо, які прийняті до реалізації**.

У полі «Множник» зазначається загальна кількість впроваджень, здійснених НПП протягом року. У полі «Примітка» зазначається повний перелік актів впровадження, документів оформлення стартапу та їх реквізити (назва та шифр, установа чи організація, де відбулось впровадження тощо) по кожному окремому досягненню. У полі «Файл» НПП завантажують підтверджуючі документи одним файлом (скан або фотокопії актів впровадження, договорів, актів реєстрації стартапу тощо).

Показник рейтингування \*

Впровадження наукових досягнень у виробництво (рекомендації, методики, методичні підходи, технічний проект, дослідний зразок, серія тощо), підтве

#### Множник\*

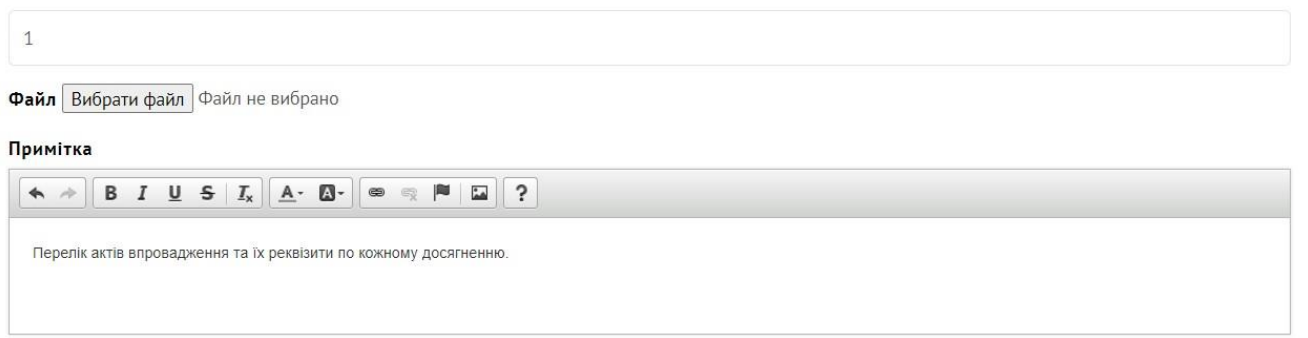

Зберегти

Показник рейтингування\*

Зберегти

Критерій **Комерціалізація результатів інтелектуальної діяльності, зокрема продаж ліцензії тощо** передбачає отримання НПП фінансових прибутків на основі *реаліазції власних результатів наукових досліджень, розробок*.

У полі «Множник» зазначається загальна кількість ліцензій на реалізацію власних розробок, отриманих НПП протягом року. У полі «Примітка» зазначається повний перелік ліцензій та їх реквізити по кожному окремому досягненню. У полі «Файл» НПП завантажують підтверджуючі документи одним файлом (скан або фотокопії ліцензій, договорів тощо).

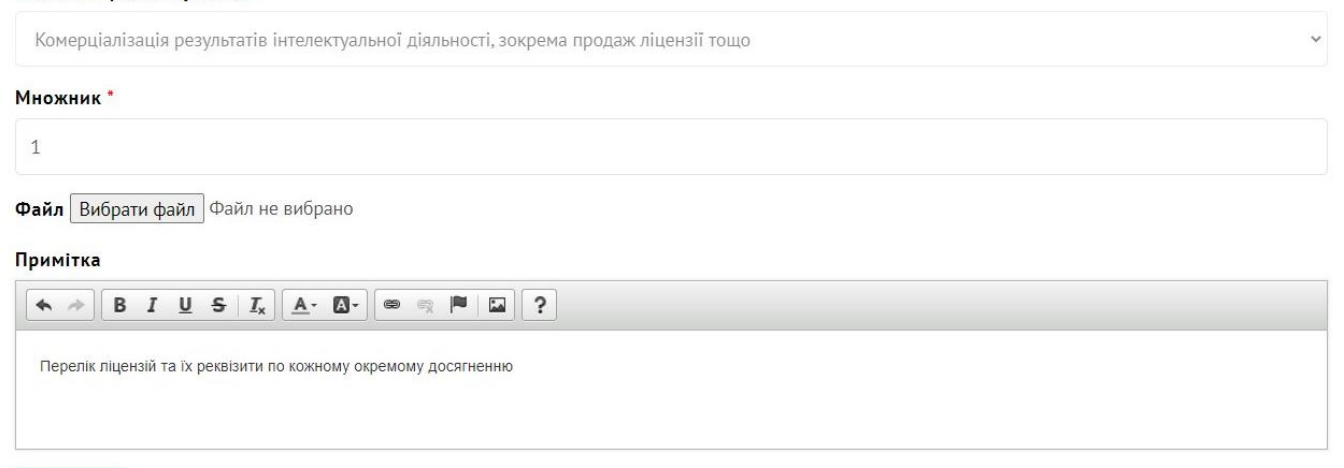

8. Після введення даних по кожному критерію і їх збереження НПП може переглянути свій поточний результат в нижній частині сторінки профілю.

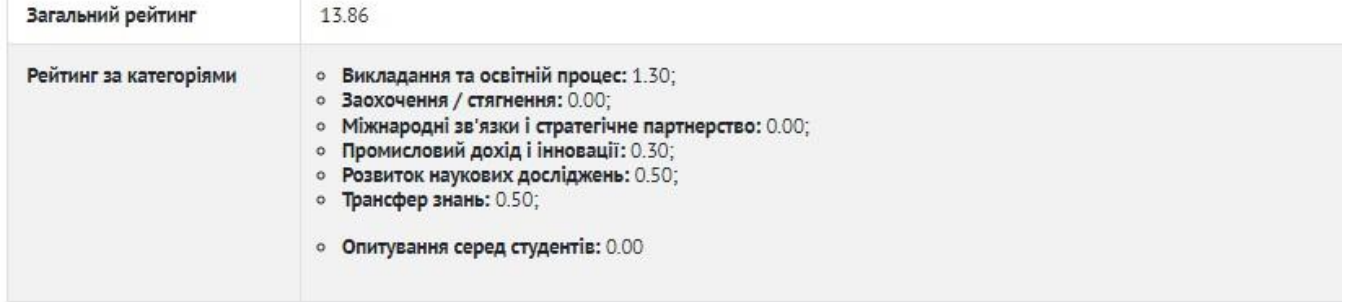

9. Також НПП може перевірити чи введені всі результати, отримані ним протягом року і за необхідності повернутися до попереднього пункту введення критеріїв. Для цього необхідно вибрати меню **Таблиця рейтингування**, натиснувши відповідну кнопку у профілі НПП.

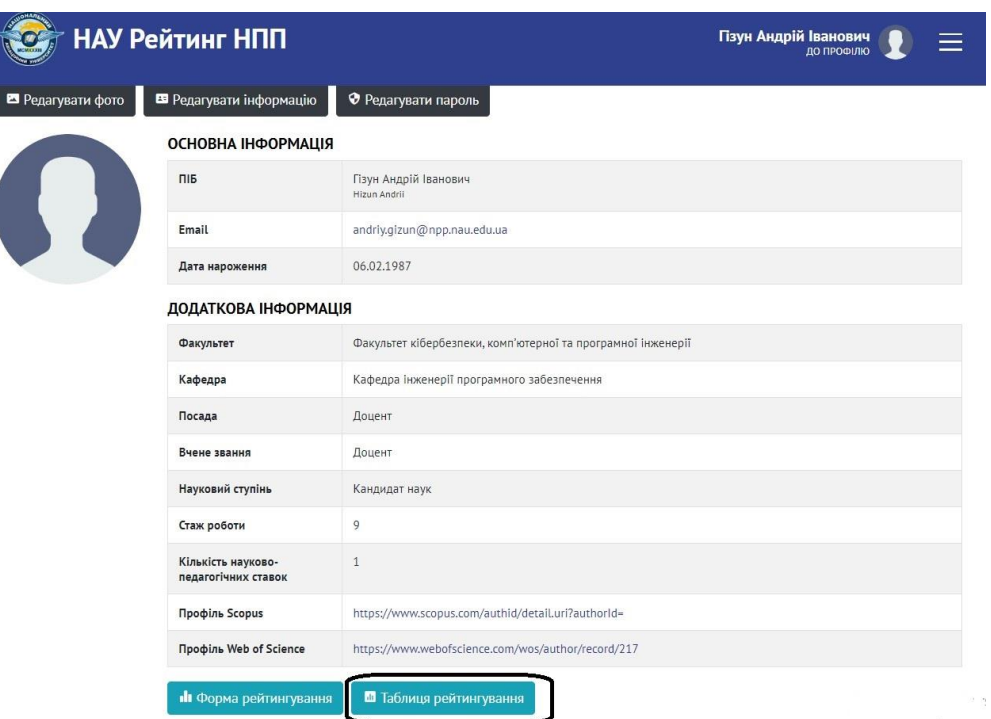

10. В таблиці є всі, введені НПП досягнення, відображені примітки і файлипідтвердження. Зверніть увагу, що критерії без файлів-підтвердження та приміток не враховуються і будуть видалятися адміністраторами. Крім того в таблиці НПП може видалити внесені ним результати. Наприклад, записи 1 (відсутній опис в полі «Примітка»), 3 і 4 (відсутній файл-доказ або посилання в на файл-доказ в мережі Інтернет) на рисунку нижче не будуть валідовані, зараховані та будуть видалені.

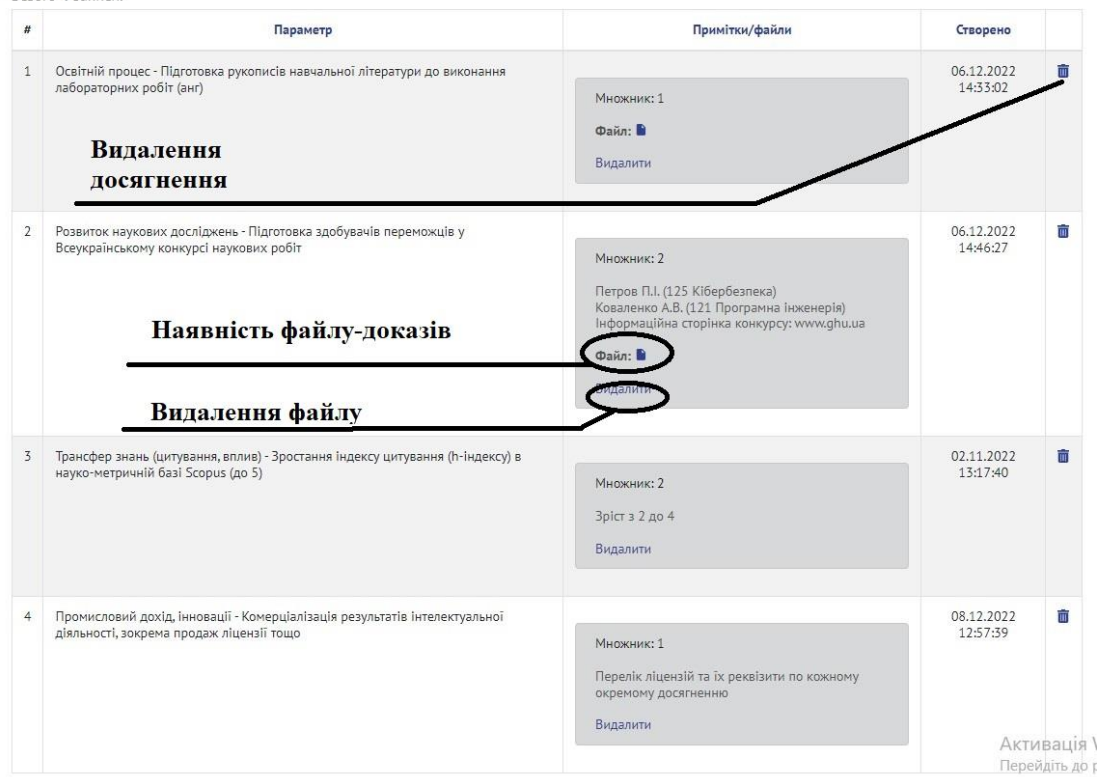

11. Дані по будь-якому з критеріїв на основі результатів роботи з 11 червня попереднього навчального року до 10 червня поточного навчального року можна вносити *з 1 вересня по 10 червня* в будь-який момент через особистий профіль.

**Порада для НПП:** вносити кожне своє досягнень одразу при отримані і не чекати закінчення року.

## **ІНСТРУКЦІЯ ДЛЯ РОБОТИ ЗАВІДУЮЧОГО КАФЕДРОЮ / ДЕКАНА У СИСТЕМІ РЕЙТИНГУВАННЯ НАУКОВО-ПЕДАГОГІЧНИХ СПІВРОБІТНИКІВ «РЕЙТИНГ НПП»**

1. В режимі *введення інформації* про власні досягнення робота завідувача кафедри / декана нічим не відрізняється від роботи викладача і тому повністю регулюються попередньою інструкцією (пп 1.-10).

2. Завідувач кафедри та декан мають змогу бачити всі результати НПП, які їм підлеглі та *зобов'язані перевіряти їх правильність, коректність та достовірність*, за що несуть *особисту відповідальність*.

3. Для перегляду даних підлеглих викладачів необхідно визвати контекстне меню (зліва екрану) та обрати категорію «**Викладачі».**<br> **Ванович** Древници Сильськи револю Древници Сильськи Сильськи Сильськи Сильськи Сильськи Сильськи Сильськи Сильс

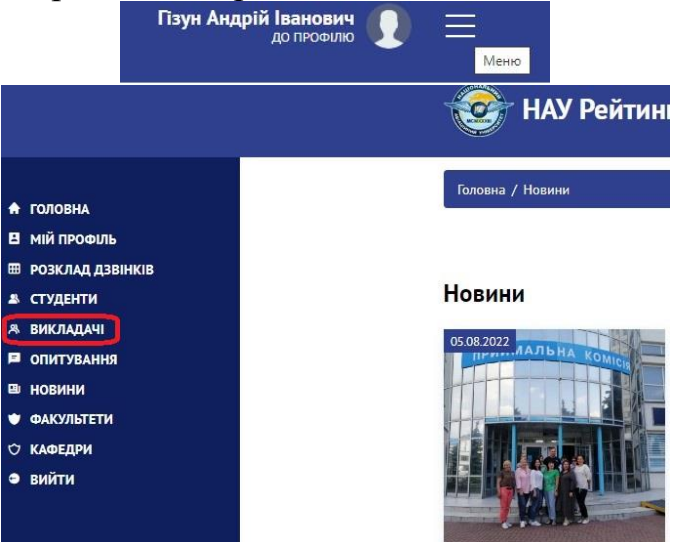

4. На екрані будуть відображені всі працівники кафедри (факультету), що зареєстровані в системі, інформація про них та *загальний рейтинговий бал*.

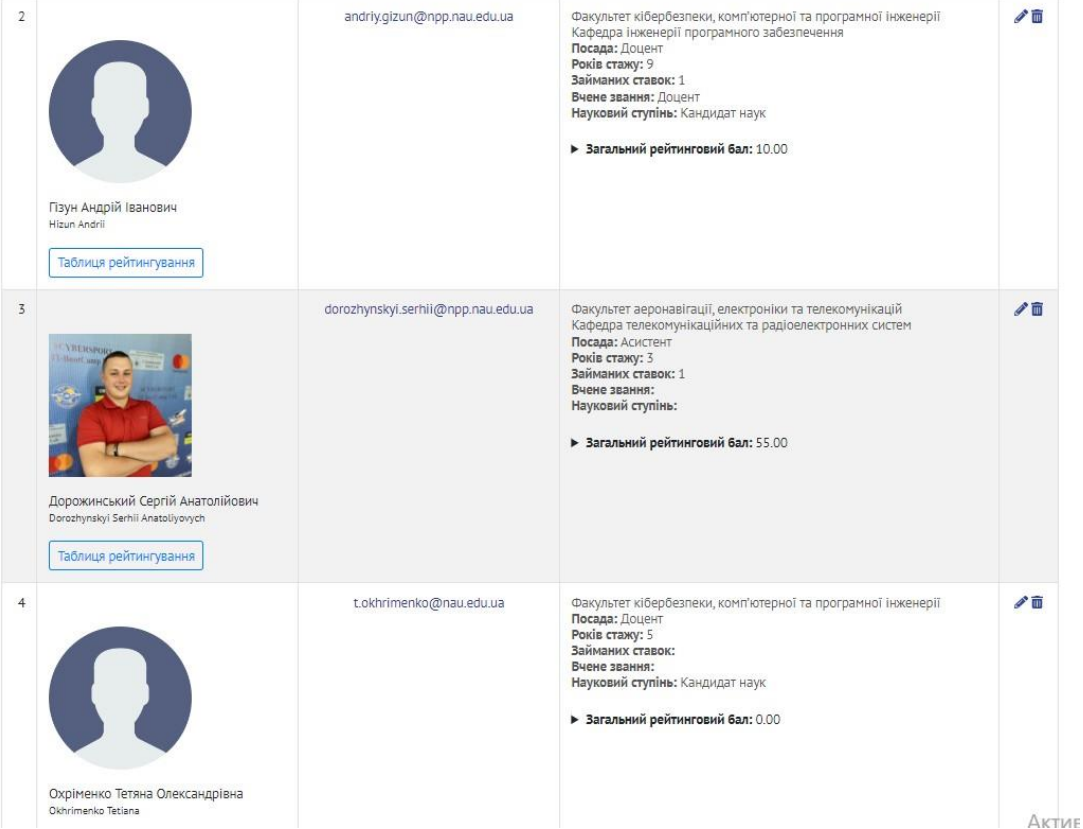

5. Натиснувши кнопку «**Таблиця рейтингування**» під ПІБ НПП завідувач кафедри / декан отримує доступ до перегляду досягнень конкретного викладача.

Рейтингування: Дорожинський Сергій Анатолійович

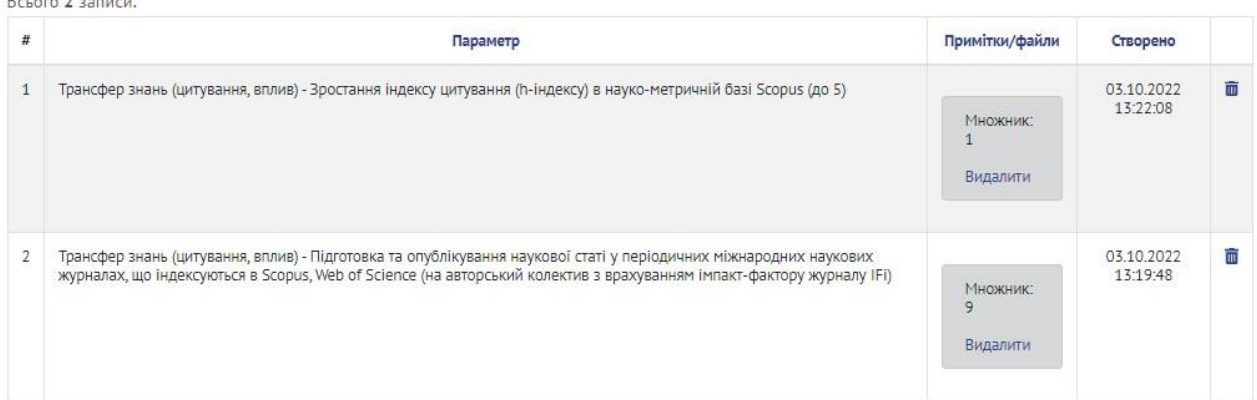

6. В даному випадку у НПП відсутні записи в полі «Примітка» та не завантажені файли, що є доказами (підтвердженням), тобто результати *не можуть бути валідними*. Завідувач кафедри *зобов'язаний повідомити викладача* про необхідність доопрацювати записи про отримані результати, а у випадку, якщо це не буде зроблено, *видалити* дані записи.

7. Вірно оформлений критерій має такий вигляд

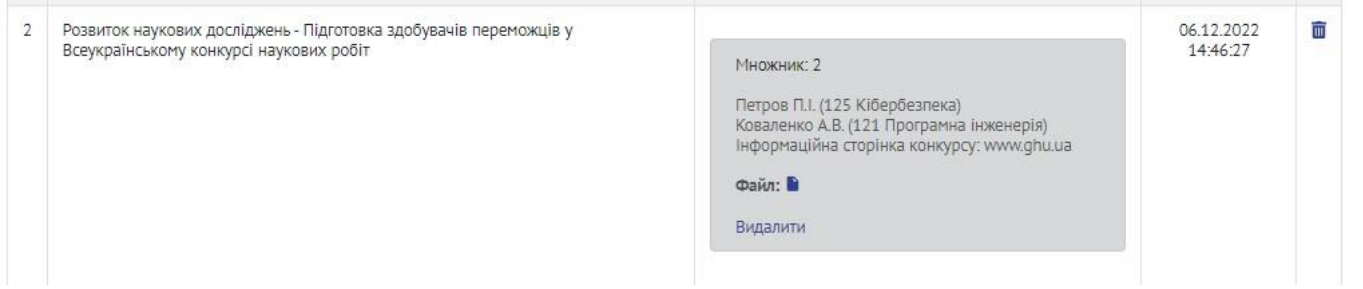

**УВАГА!** Перевірка передбачає не тільки наявність файлів та приміток, але і їх достовірність, тому візуального огляду не достатньо, необхідно перевірити вміст файлу-підтвердження та коректність опису, наведеного в примітках.

8. Після *заповнення власної інформації та перевірки інформації підлеглих* завідувач кафедри *повідомляє* про це декана, а декан головного адміністратора системи «Рейтинг НПП» - начальника відділу моніторингу якості вищої освіти.

9. Після цього доступ до системи всіх користувачів, крім адміністраторів, блокується до моменту формування *загального рейтингового списку* та його оприлюднення